# SGI® L1 and L2 Controller Software User's Guide

#### **CONTRIBUTORS**

Written by Linda Rae Sande

Revised by Francisco Razo

Illustrated by Dan Young

Production by Karen Jacobson

Engineering contributions by Don Adams, Michael T. Brown, Dick Brownell, Jason Chang, Steve Hein, Jill Heitpas, Nancy Heller, Matt Hoy, Hao Pham, Craig Schultz, and Lisa Steinmetz.

Cover Design by Sarah Bolles, Sarah Bolles Design, and Dany Galgani, SGI Technical Publications.

© 2002, Silicon Graphics, Inc. All rights reserved; provided portions may be copyright in third parties, as indicated elsewhere herein. No permission is granted to copy, distribute, or create derivative works from the contents of this electronic documentation in any manner, in whole or in part, without the prior written permission of Silicon Graphics, Inc.

#### LIMITED RIGHTS LEGEND

The electronic (software) version of this document was developed at private expense; if acquired under an agreement with the USA government or contractor thereto, it is acquired as "commercial computer software" subject to the provisions of its applicable license agreement, as specified in (a) 48 CFR 12.212 of the FAR; or, if acquired for Department of Defense units, (b) 48 CFR 227-7202 of the DoD FAR Supplement; or sections succeeding thereto. Contractor/manufacturer is Silicon Graphics, Inc., 1600 Amphitheatre Pkwy 2E, Mountain View, CA 94043-1351.

#### TRADEMARKS AND ATTRIBUTIONS

Silicon Graphics, SGI, the SGI logo, Onyx, and Origin are registered trademarks of Silicon Graphics, Inc.

# **Record of Revision**

| Version | Description      |
|---------|------------------|
| 001     | May 2002         |
|         | Initial revision |

007-3938-001 iii

# **Contents**

|    | Figures                                             | ix  |
|----|-----------------------------------------------------|-----|
|    | Tables                                              | хi  |
|    | Audience                                            | iii |
|    | Chapter Descriptions                                | iij |
|    | Related Publications                                | iv  |
|    | Release Notes                                       | iv  |
|    | InfoSearch                                          | Œ   |
|    | Document Conventions                                | Œ   |
|    | Reader Comments                                     | vi  |
| 1. | Introducing the L1 and L2 Controllers               | 1   |
|    | L1 Controller                                       |     |
|    | L2 Controller                                       |     |
| 2. | Using the L1 and L2 Controllers                     | 5   |
|    | Monitoring Feedback and Entering Commands           |     |
|    | Operating the L2 Controller                         |     |
|    | L2 Mode                                             | 7   |
|    | Viewing System Configuration                        | 7   |
|    | Setting Command Targeting                           | 8   |
|    | Viewing Information, Warnings, and Error Messages   | 11  |
|    | Powering On, Powering Off, and Resetting the System | 11  |
|    | Console Mode from L2                                | 12  |
|    | Console Selection.                                  | 13  |
|    | L1 Mode from L2                                     | 14  |

007-3938-001 v

|    | Operating the L1 Controller                               |       |  |  | . 16 |
|----|-----------------------------------------------------------|-------|--|--|------|
|    | L1 Mode                                                   |       |  |  | . 16 |
|    | Viewing System Configuration (from a Brick's Perspective) |       |  |  | . 16 |
|    | Command Targeting                                         |       |  |  | . 17 |
|    | Viewing Information, Warnings, and Error Messages .       |       |  |  | . 18 |
|    | Powering On, Powering Off, and Resetting the Brick .      |       |  |  | . 18 |
|    | Console Mode from L1                                      |       |  |  | . 19 |
|    | Console Selection                                         |       |  |  | . 20 |
|    | Upgrading L1 and L2 Firmware                              |       |  |  | . 21 |
|    | Upgrading L1 Firmware                                     |       |  |  | . 21 |
|    | Upgrading L2 Firmware                                     |       |  |  | . 22 |
|    | Identifying Bricks                                        |       |  |  | . 23 |
|    | Status and Error Messages                                 |       |  |  | . 25 |
|    | L1 Controller Messages                                    |       |  |  | . 25 |
|    | L2 Controller Messages                                    | <br>• |  |  | . 27 |
| 3. | L1 and L2 Controller Commands                             |       |  |  | . 31 |
|    | Commands for Different Devices                            |       |  |  | . 31 |
|    | L2 Commands                                               |       |  |  | . 32 |
|    | L1 Commands                                               |       |  |  | . 32 |
|    | Sending Commands to Specific Devices                      |       |  |  | . 35 |
|    | L1 Controller Commands                                    |       |  |  | . 37 |
|    | * (asterisk character)                                    |       |  |  | . 37 |
|    | autopower                                                 |       |  |  | . 38 |
|    | brick                                                     |       |  |  | . 38 |
|    | config                                                    |       |  |  | . 40 |
|    | сри                                                       |       |  |  | . 42 |
|    | ctc                                                       |       |  |  | . 43 |
|    | cti                                                       |       |  |  | . 44 |
|    | date                                                      |       |  |  | . 44 |
|    | debug                                                     |       |  |  | . 45 |
|    | display                                                   |       |  |  | . 45 |
|    | eeprom                                                    |       |  |  | . 46 |
|    | env                                                       |       |  |  | . 48 |

vi 007-3938-001

| fan .    |           |      |     | • | • |  | • | • | • |  |  |  |  |   |  | 51 |
|----------|-----------|------|-----|---|---|--|---|---|---|--|--|--|--|---|--|----|
| flash    |           |      |     |   |   |  |   |   |   |  |  |  |  |   |  | 52 |
| help.    |           |      |     |   |   |  |   |   |   |  |  |  |  | • |  | 53 |
| history  |           |      |     |   |   |  |   |   |   |  |  |  |  |   |  | 54 |
| ioport   |           |      |     |   |   |  |   |   |   |  |  |  |  |   |  | 54 |
| istat .  |           |      |     |   |   |  |   |   |   |  |  |  |  |   |  | 56 |
| junkbus  | <b>3.</b> |      |     |   |   |  |   |   |   |  |  |  |  |   |  | 58 |
| 11 .     |           |      |     |   |   |  |   |   |   |  |  |  |  |   |  | 59 |
| l1dbg    |           |      |     |   |   |  |   |   |   |  |  |  |  |   |  | 59 |
| leds .   |           |      |     |   |   |  |   |   |   |  |  |  |  |   |  | 61 |
| link .   |           |      |     |   |   |  |   |   |   |  |  |  |  |   |  | 62 |
| log .    |           |      |     |   |   |  |   |   |   |  |  |  |  |   |  | 62 |
| network  | <         |      |     |   |   |  |   |   |   |  |  |  |  |   |  | 64 |
| nmi .    |           |      |     |   |   |  |   |   |   |  |  |  |  |   |  | 64 |
| nvram r  | ese       | et   |     |   |   |  |   |   |   |  |  |  |  |   |  | 65 |
| partdb   |           |      |     |   |   |  |   |   |   |  |  |  |  |   |  | 65 |
| pbay     |           |      |     |   |   |  |   |   |   |  |  |  |  |   |  | 66 |
| pci .    |           |      |     |   |   |  |   |   |   |  |  |  |  |   |  | 67 |
| pimm     |           |      |     |   |   |  |   |   |   |  |  |  |  |   |  | 70 |
| port     |           |      |     |   |   |  |   |   |   |  |  |  |  |   |  | 71 |
| power    |           |      |     |   |   |  |   |   |   |  |  |  |  |   |  | 72 |
| reboot_  | l1        |      |     |   |   |  |   |   |   |  |  |  |  |   |  | 74 |
| reset    |           |      |     |   |   |  |   |   |   |  |  |  |  |   |  | 74 |
| router   |           |      |     |   |   |  |   |   |   |  |  |  |  |   |  | 75 |
| security | ve        | rify | · . |   |   |  |   |   |   |  |  |  |  |   |  | 76 |
| select   |           |      |     |   |   |  |   |   |   |  |  |  |  |   |  | 76 |
| serial   |           |      |     |   |   |  |   |   |   |  |  |  |  |   |  | 77 |
| softrese | t         |      |     |   |   |  |   |   |   |  |  |  |  |   |  | 78 |
| test .   |           |      |     |   |   |  |   |   |   |  |  |  |  |   |  | 79 |
| uart .   |           |      |     |   |   |  |   |   |   |  |  |  |  |   |  | 80 |
| usb .    |           |      |     |   |   |  |   |   |   |  |  |  |  |   |  | 81 |
| verbose  |           |      |     |   |   |  |   |   |   |  |  |  |  |   |  | 81 |
| version  |           |      |     |   |   |  |   |   |   |  |  |  |  |   |  | 81 |

007-3938-001 vii

| L2 Controll | er C | om | ıma | nds | s . |  |  |  |  |  |  |  |  |  | . 82 |
|-------------|------|----|-----|-----|-----|--|--|--|--|--|--|--|--|--|------|
| autopo      | wer  |    |     |     |     |  |  |  |  |  |  |  |  |  | . 82 |
| config      |      |    |     |     |     |  |  |  |  |  |  |  |  |  | . 82 |
| date .      |      |    |     |     |     |  |  |  |  |  |  |  |  |  | . 85 |
| destina     | tion |    |     |     |     |  |  |  |  |  |  |  |  |  | . 86 |
| dhcpse      | rver |    |     |     |     |  |  |  |  |  |  |  |  |  | . 87 |
| env .       |      |    |     |     |     |  |  |  |  |  |  |  |  |  | . 87 |
| help .      |      |    |     |     |     |  |  |  |  |  |  |  |  |  | . 88 |
| ip          |      |    |     |     |     |  |  |  |  |  |  |  |  |  | . 88 |
| 11          |      |    |     |     |     |  |  |  |  |  |  |  |  |  | . 89 |
| 12          |      |    |     |     |     |  |  |  |  |  |  |  |  |  | . 91 |
| 12find      |      |    |     |     |     |  |  |  |  |  |  |  |  |  | . 92 |
| 12displa    | ay   |    |     |     |     |  |  |  |  |  |  |  |  |  | . 93 |
| log .       |      |    |     |     |     |  |  |  |  |  |  |  |  |  | . 93 |
| multisy     | s.   |    |     |     |     |  |  |  |  |  |  |  |  |  | . 94 |
| nvram       | rese | t. |     |     |     |  |  |  |  |  |  |  |  |  | . 95 |
| pbay.       |      |    |     |     |     |  |  |  |  |  |  |  |  |  | . 95 |
| ping .      |      |    |     |     |     |  |  |  |  |  |  |  |  |  | . 95 |
| power       |      |    |     |     |     |  |  |  |  |  |  |  |  |  | . 96 |
| quit .      |      |    |     |     |     |  |  |  |  |  |  |  |  |  | . 98 |
| rackid      |      |    |     |     |     |  |  |  |  |  |  |  |  |  | . 98 |
| reboot_     | 12   |    |     |     |     |  |  |  |  |  |  |  |  |  | . 98 |
| reset .     |      |    |     |     |     |  |  |  |  |  |  |  |  |  | . 99 |
| select      |      |    |     |     |     |  |  |  |  |  |  |  |  |  | . 99 |
| serial.     |      |    |     |     |     |  |  |  |  |  |  |  |  |  | 102  |
| shell.      |      |    |     |     |     |  |  |  |  |  |  |  |  |  | 102  |
| smp .       |      |    |     |     |     |  |  |  |  |  |  |  |  |  | 103  |
| sysnam      | ıe.  |    |     |     |     |  |  |  |  |  |  |  |  |  | 104  |
| version     | ١.   |    |     |     |     |  |  |  |  |  |  |  |  |  | 104  |
| Indov       |      |    |     |     |     |  |  |  |  |  |  |  |  |  | 107  |

viii 007-3938-001

# **Figures**

| Figure 2-1 | Rack Numbering                            |  |  |  | 9  |
|------------|-------------------------------------------|--|--|--|----|
| Figure 3-1 | Example of nmi Front Panel Display Output |  |  |  | 65 |
| Figure 3-2 | Example of softreset Command Output.      |  |  |  | 79 |

007-3938-001 ix

# **Tables**

| Table 2-1 | LI Controller Messages                       |
|-----------|----------------------------------------------|
| Table 3-1 | L1 Controller Commands and Devices Supported |
| Table 3-2 | L1 Index Values for C-brick and R-brick      |
| Table 3-3 | L1 Index Values for I/O brick                |
| Table 3-4 | Valid Brick Types                            |
| Table 3-5 | l1dbg Commands                               |
| Table 3-6 | LED Message Explanations 61                  |
| Table 3-7 | L1 Index Values                              |
| Table 3-8 | Valid Brick Types                            |
|           |                                              |

007-3938-001 xi

# **About This Guide**

This guide describes how to use the L1 and L2 controller commands at your system console to monitor and manage the following systems:

- SGI Origin 3000 series of servers
- SGI Origin 300 series of servers
- SGI Origin 300 systems with NUMAlink
- SGI Onyx 3000 series of graphics systems
- SGI Onyx 300 series of graphics systems.

### **Audience**

This guide is written for owners, system administrators, and users of the systems listed in the previous section. General knowledge of computers and computer operation is presumed.

# **Chapter Descriptions**

The following topics are covered in this guide:

Chapter 1, "Introducing the L1 and L2 Controllers," describes the function of the L1 and L2 controllers.

Chapter 2, "Using the L1 and L2 Controllers," describes how to use the L1 and L2 controller to monitor and manage the systems.

Chapter 3, "L1 and L2 Controller Commands," describes the L1 and L2 system controller commands.

007-3938-001 xiii

### **Related Publications**

The following documents contain additional information that may be helpful:

SGI Origin 3000 Series Owner's Guide (007-4240-xxx) introduces the Origin 3000 servers and describes how to operate, manage, modify some aspects of, and maintain the Origin 3000 server.

**Note:** The L1 and L2 controller command information contained in this user's guide supersedes the L1 and L2 controller command information in *SGI Origin 3000 Series Owner's Guide* and other owner's and user's guides.

- *SGI Origin 300 User's Guide* (007-4365-xxx) introduces the Origin 300 server and describes how to set up and operate the server.
- *SGI Origin 300 System with NUMAlink Module User's Guide* (007-4498-xxx) introduces the server and describes how to set up and operate the server.
- SGI Onyx 3000 Series Graphics System Hardware User's Guide (007-4264-xxx)
  introduces the Onyx 3000 graphics system and describes how to use and administer
  the graphics system.
- *SGI Onyx 300 Graphics System User's Guide* (007-4509-xxx) describes the Onyx 300 graphics system and describes how to set up and operate the graphics system.

To obtain SGI documentation, see the SGI Technical Publications Library at:

http://techpubs.sgi.com

#### **Release Notes**

You can view the release notes for SGI products and software subsystems by using one of two utilities:

relnotes Text-based viewer for online release notes grelnotes Graphical viewer for online release notes

To view the IRIX release notes, type the following at a shell prompt:

grelnotes

xiv 007-3938-001

To see a list of available release notes, type the following at a shell prompt:

#### relnotes

For more information, see the relnotes (1) and grelnotes (1) man pages.

#### InfoSearch

InfoSearch is a unified system for retrieving and viewing online information, providing you with quick and easy access to online information about SGI products. With InfoSearch, you can search or browse through release notes, man pages, application help cards, online books, and other forms of online information.

There are two ways to use InfoSearch:

- The infosearch utility, which runs on any Silicon Graphics visual workstation or SGI server with graphics.
- A World Wide Web interface, infosrch.cgi, that you can access through any Web browser.

An SGI system can be configured as an InfoSearch server so that other systems on your network can use it to retrieve information. However, each system must include graphics support in order to use InfoSearch, either with the infosearch command or via a Web browser.

For basic information about getting started with InfoSearch, see the reference pages for infosearch(1), sgindexAdmin(1), booksAdmin(1), and infosrch.cgi(1).

## **Document Conventions**

This document uses these conventions:

- References to document titles are in *italics*.
- IRIX commands and names of files appear in text as Courier.
- References to other chapters and sections within this guide are in quotation marks.
- Anything that you type on the keyboard is in Courier bold.
- Anything displayed on the screen is in Courier.

007-3938-001 xv

- Names of IRIX man pages are in the default font and are followed by the section number of the reference page. For example who(1) refers to the who command, which is found in section 1 of the IRIX reference.
- Steps to perform tasks are in numbered sentences. When a numbered step needs more explanation, the explanation follows the step and is preceded by a bullet.

### **Reader Comments**

If you have comments about the technical accuracy, content, or organization of this document, please contact SGI. Be sure to include the title and document number of the manual with your comments. (Online, the document number is located in the front matter of the manual. In printed manuals, the document number can be found on the back cover.)

You can contact SGI in any of the following ways:

• Send e-mail to the following address:

```
techpubs@sgi.com
```

• Use the Feedback option on the Technical Publications Library Web page:

```
http://techpubs.sgi.com
```

- Contact your customer service representative and ask that an incident be filed in the SGI incident tracking system.
- Send mail to the following address:

```
Technical Publications
SGI
600 Amphitheatre Pkwy., M/S 535
Mountain View, California 94043-1351
```

• Send a fax to the attention of "Technical Publications" at +1 650 932 0801.

SGI values your comments and will respond to them promptly.

xvi 007-3938-001

# Introducing the L1 and L2 Controllers

The L1 and L2 controllers are used to monitor and manage the following systems:

- SGI Origin 3000 series servers
- SGI Origin 300 servers
- SGI Origin 300 systems with NUMAlink
- SGI Onyx 3000 graphics systems
- SGI Onyx 300 graphics systems.

This chapter describes the L1 and L2 controller functions in the following sections:

- "L1 Controller" on page 1
- "L2 Controller" on page 3

**Note:** Hardware descriptions for the L1 controller can be found in your server or graphics system user's guide, and hardware descriptions for the L2 controller can be found in the user's guides of those servers and graphics systems that support an L2 controller.

# **L1 Controller**

The L1 controller is designed to manage and monitor the individual bricks in the Origin 3000 servers and Onyx 3000 graphics systems. It is also used to monitor the Origin 300 servers, Origin 300 systems with NUMAlink, and Onyx 300 graphics systems.

You monitor the system with the L1 controller either at the L1 controller's liquid crystal display (LCD) or at a system console.

007-3938-001 1

See Chapter 2, "Using the L1 and L2 Controllers," for details on using the L1 controller, and see Chapter 3, "L1 and L2 Controller Commands," for a list of L1 controller commands.

The following are some of the functions performed by the L1 controller. (For a list of functions that are specific to a product or component, see your server or graphics system user's guide.

- Drives the L1 controller display.
- Reports all failure conditions.
- Monitors and controls LEDs.
- Monitors the power On/Off switch.
- Monitors the reset switch, and the nonmaskable interrupt (NMI) switch.
- Monitors and acts on the state of the power, reset, and NMI switches.
- Drives the reset, soft reset, and NMI signals to the local node electronics on command from software.
- Provides the time of day (TOD).
- Reads and reports memory and processor configuration within the node. Reads DIMM and system identification (ID) PROMs.
- Reads and writes contents of module identification EEPROMs.
- Controls voltage regulator modules (VRMs).
- Monitors voltage and reports failures.
- Controls and sequences DC power output of voltage regulators. Monitors failures and reports them. Drives DC on and failure LEDs.
- Controls voltage margining within the brick or server.
- Controls and monitors fan speed and reports the number of the failed fan.
- Monitors and reports operating temperature and status of 48 VDC input power and DC power.
- Provides a USB hub chip that has six master ports: one port connects internally to the R-brick's L1 controller, four ports connect to the L1 controllers of four C-bricks (via the NUMAlink3 cable), and a master port connects to the L2 controller.
- Provides a high-speed serial channel to communicate between the system controller network and the hub ASIC.

- Provides a high-speed serial channel to communicate with the L1 controller as a second brick or server. This is implemented as an RS-485 ICMB interface in the NUMAflex cable.
- Controls JTAG boundary scan.
- Logs information in NVRAM.
- Provides a USB slave port to communicate with upstream system controllers.
- Provides an external high-speed serial console port.
- Provides the ability to flash the L1 firmware, which can be updated.
- Reports the population of the PCI cards and the power levels of the PCI slots.
- Powers on the PCI slots and their associated LEDs.
- Monitors the slot power for PCI boards (currently takes no action).
- Reports the power levels of the XIO slots.
- Controls the termination voltage margins of the XIO cards.

### **L2 Controller**

The L2 controller is designed to monitor and manage the individual bricks in the Origin 3000 servers and Onyx 3000 graphics systems. It can also be used to monitor and manage the Origin 300 server systems, Origin 300 server systems with NUMAlink, and Onyx 300 graphics systems.

**Note:** The L2 controller monitoring and management functions are only available for systems that include a hardware L2 controller.

You monitor the system with the L2 controller at a system console. You can also enter L2 controller commands to manage your system at your system console.

See Chapter 2, "Using the L1 and L2 Controllers," for details on using the L2 controller, and see Chapter 3, "L1 and L2 Controller Commands," for a list of L2 controller commands you can use to manage and monitor the different systems.

007-3938-001

The following are functions performed by the L2 controller. (For a list of functions specific to a product or component, see your server or graphics system user's guide.)

- Controls resource sharing.
- Controls the L1 controllers on the server or graphics system.
- Maintains controller configuration and topology information between the L1 and hardware L2 controllers.
- Routes data between upstream devices and downstream devices.

Upstream devices provide control for the system, initiate commands for the downstream devices, and act on the messages that they receive from downstream devices.

Downstream devices perform the actions that are specified by the L2 controller commands, send responses to the L2 controller that indicate the status of the commands, and send error messages to the L2 controller.

- Allows remote maintenance via a modem.
- Enables the entering of commands to toggle between L2, L1, and the console mode. This means you can power on your server with L1 or L2 controller commands, and monitor the power-on activity by changing to the console mode.

In a system with more than one hardware L2 controller, all hardware L2 controllers are peers and each propagates configuration information to the other L2 controllers. Each L2 controller monitors its associated L1 controllers and propagates this information to the other L2 controllers.

**Note:** For more details about the L2 controller hardware and using the L2 controller touch display to perform server functions such as powering on and powering off the server or graphics system, see your user's guide.

# **Using the L1 and L2 Controllers**

This chapter describes how to use the L1 and L2 controllers to monitor and manage the SGI Origin 3000 series servers, SGI Origin 300 servers, SGI Origin 300 servers with NUMAlink, SGI Onyx 3000 graphics systems, and SGI Onyx 3000 graphics systems in the following sections:

- "Monitoring Feedback and Entering Commands" on page 6
- "Operating the L2 Controller" on page 6
- "Operating the L1 Controller" on page 16
- "Upgrading L1 and L2 Firmware" on page 21
- "Identifying Bricks" on page 23
- "Status and Error Messages" on page 25

**Note:** All L2 controller commands can be used with all devices, however, you may find that some specific examples of using L2 controller commands in this chapter are not applicable to your device.

**Note:** Most, but not all, of the L1 controller commands can be used with all devices. You may also find that some specific examples using L1 controller commands in this chapter may show components not applicable to your device, but this does not indicate that these commands cannot be used to monitor and manage your device. See Table 3-1 on page 33 for a list of which L1 controller commands can be used with which devices.

007-3938-001 5

# **Monitoring Feedback and Entering Commands**

You can monitor the L1 controller status and error messages on the L1 controller's liquid crystal display (LCD) located on the front panel of the individual bricks. The L1 controller and L2 controller status and error messages can also be monitored at your system console.

The L2 controller hardware includes L2 controller firmware. To access the L2 controller firmware, you must connect a system console, such as the SGIconsole or a dumb terminal, to the L2 controller. For instructions to connect a console to the L2 controller, see your server or graphics system owner's guide.

The L2 firmware is always running as long as power is supplied to the L2 controller. If you connect a system console to the L2 controller's console port, the L2 prompt appears.

**Note:** See "Upgrading L1 and L2 Firmware" on page 21 for instructions to upgrade your L1 controller firmware and L2 controller firmware.

The system console enables you to monitor and manage your server or graphics system by entering L1 controller commands. You can also enter L2 controller commands to monitor and manage your system if your system has L2 controller hardware and a system console or if you are using an SGIconsole as your system console. See Chapter 3, "L1 and L2 Controller Commands," for a list of L1 and L2 controller commands you can use to monitor and manage the various devices.

# Operating the L2 Controller

The L2 firmware operates in one of the following three modes, each of which is discussed in the sections that follow.

- **L2 mode**. The L2 prompt is visible and all input is directed to the L2 command processor.
- Console mode from L2. Output from the system is visible and all input is directed to the system.
- **L1 mode from L2**. The prompt from a single L1 is visible, and all input is directed to that L1 command processor.

#### L2 Mode

After a connection to the L2 controller, the following prompt appears, indicating that the L2 is ready to accept commands:

L2>

Common operations are discussed in the following sections:

- "Viewing System Configuration" on page 7
- "Setting Command Targeting" on page 8
- "Viewing Information, Warnings, and Error Messages" on page 11
- "Powering On, Powering Off, and Resetting the System" on page 11

#### **Viewing System Configuration**

You can use the L2 config command to view the current system configuration from a brick level, as follows:

```
L2> config

127.0.0.1:

127.0.0.1:0:0 - 003c01

127.0.0.1:0:1 - 004c01

127.0.0.1:0:2 - 002c01

127.0.0.1:0:3 - 001x01

L2>
```

As shown above, config produces a list of bricks in the system and the system controller address of each brick. This is similar to the output from using the config command on the L1 with the addition of the L2 IP address and USB port number. The structure of the brick's address is as follows:

```
a.b.c.d:x:y - rrrtss.p
where:
a.b.c.d is the IP address of the L2. (In the example above, the IP address is 127.0.0.1.)
x is the USB port number. (In the example above, the port number is zero.)
y is the L1 index, as follows:
0 - local brick (the brick to which the USB cable is attached)
```

007-3938-001 7

1 - I/O brick attached to the local brick

3 - C-brick attached to the local brick

4 - I/O brick (attached to the C-brick) that is attached to the local brick

rrr is the rack number

t is the type of brick (C-brick, I-brick, and so on)

is the slot number

p is the partition (not present if the system is not partitioned).

A brick is identified by its rack and slot. In the example shown above, 003c01 is a C-brick in rack 3 and unit position 1.

#### **Setting Command Targeting**

If a command is not understood by the L2 system controller, in general it is passed on to the L1 system controllers. The destination determines which L1s receive the command. A destination is a range of racks and slots, specified as follows:

rack < rack list > slot < slot list >

The <*rack list*> specifies a list of racks. This can be a list delimited by commas, such that 2,4,7 specifies racks 2, 4, and 7. You can use a dash to specify a range of racks, such that 2-4 specifies racks 2, 3, and 4. Both nomenclatures can be combined, such that 2-4,7 specifies racks 2, 3, 4, and 7.

You can specify the *<slot list>* using the same nomenclature. The slot number, sometimes referred to as a bay number, is the unit position number located on the rack, slightly above where the bottom of the brick sits. Each rack unit position number is located toward the top of the two lines that mark the unit position that the number represents. For example, the rack numbering for a brick located in slot 10 would appear on the left front side of the rack, as shown in Figure 2-1:

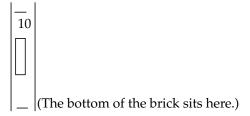

Figure 2-1 Rack Numbering

The slot <slot list> is optional; if not given, then all slots in the specified rack(s) are implied. You should avoid specifying a rack list and slot list that include multiple racks and slots, such as rack 2-4,7 slot 1-8,11,13. Generally, a rack and slot together are used to specify an individual brick.

You can use the aliases r and s to specify rack and slot, respectively. You can use the alias all or \* in either or both the <*rack list*> and the <*slot list*> to specify all racks and all slots.

To send a command to all bricks in a partition, type the following:

```
12> partition <partition> <cmd>
```

#### **Default Destination**

When the L2 starts, the default destination is set to all racks and all slots. You can determine the default destination by using the destination command, as follows:

```
L2> destination
all racks, all slots
L2>
```

The following command sets the destinations to rack 2 and 3, all slots:

```
L2> r 2,3 destination
2 default destination(s) set
L2>
```

007-3938-001

The following example shows what bricks are found in the default destination. If you type a command not understood by the L2, the command is sent to these bricks.

**Note:** In the current implementation, adding a brick to either rack 2 or 3 would not automatically include it in the default destination. You would need to reset the default destination.

```
L2> destination

002c01 (127.0.0.1:0:2)

003c01 (127.0.0.1:0:0)

L2>
```

The following command resets the default destination to all racks and all slots:

```
L2> destination reset
default destination reset to all racks and slots
L2>
```

#### **Current Destination**

The current destination is a range of racks and slots for a given command. For example, the following command sends the command <*L1 command*> to all bricks in racks 2, 3, 4, and 7:

```
L2> r 2-4,7 <L1 command>
```

This is a one-time destination.

#### Command Interpretation

Some L2 commands are the same as the L1 commands. In many cases, this is intentional because the L2 provides sequencing that is necessary for a command to function correctly.

When L1 and L2 commands are similar, you can assure that an L1 command is entered for the bricks in the current destination by preceding *<*L1 *command>* with the L1 command (this is a one-time destination), as follows:

```
L2> r 2-4,7 11 < L1 command>
```

#### Viewing Information, Warnings, and Error Messages

All information, warnings, and error messages generated by any of the system controllers are in the following form:

```
002c01 ERROR: invalid arguments for 'ver' command, try "help ver"
```

The general format includes a brick identification and the type of message, followed by the message. A message may be the result of an invalid command, as shown in the example, or the result of tasks running on the L1, such as the environmental monitor.

Each L1 has a log of local events. Use the L1 command log to view events on any of the L1s.

#### Powering On, Powering Off, and Resetting the System

The system can be powered on and off with the power command. This command is interpreted by the L2, because the bricks must be powered on in a specific order.

```
L2> power up
```

The power command may require several seconds to several minutes to complete. In the example above, all racks and slots in the default destination are affected. Any errors or warnings are reported as described in the prior "Viewing Information, Warnings, and Error Messages" section.

To power on or power off a specific brick, specify a current destination, as follows:

```
L2> r 2 s 5 power up
L2>
```

You can enter the power down and reset commands in a similar way, as follows:

L2> partition <partition number> <power down or reset>

007-3938-001 11

#### **Console Mode from L2**

In console mode, all output from the system is visible and all input is directed to the system.

To enter console mode from L2 mode, press Ctrl+D at the L2 prompt and observe the response, as follows:

```
L2> Ctrl+D
entering console mode 002c01 console, <CTRL_T> to escape to L2
.
<system output appears here>
.
```

To return to L2 mode from console mode, press Ctrl+T, as follows:

```
escaping to L2 system controller
```

At this point, you can enter any L2 or L1 command. When the command completes, the L2 returns to console mode, as follows:

```
Re-entering console mode 002c01 console, <CTRL_T> to escape to L2
```

To permanently engage the L2 mode, press Ctrl+T and then type the 12 command, as follows:

```
Ctrl+T
```

```
escaping to L2 system controller L2> 12 L2 command processor engaged, <CTRL_D> for console mode. L2>
```

#### **Console Selection**

When in console mode, the L2 can communicate with a brick that is set with the select command to be the system console or global master. This brick receives the console input. You can set and view this system console with the select command.

The L2 chooses the C-brick as the default console in the following order of priority:

- C-brick in the lowest numbered rack and slot, which has produced console output, and has an attached I-brick.
- C-brick in the lowest numbered rack and slot, which has an attached I-brick.
- C-brick in the lowest numbered rack and slot.

The select command alone shows the current console mode settings, as follows:

#### L2> select

```
console input: 002c01 console console output: not filtered console detection: L2 detected
```

The following five common subchannels are associated with console communications:

- 1. Subchannel a or 0 specifies CPU A.
- 2. Subchannel b or 1 specifies CPU B.
- 3. Subchannel c or 2 specifies CPU C.
- 4. Subchannel d or 3 specifies CPU D.
- 5. Console subchannel.

The output console input: 002c01 console shows that the L2 will send console input to brick 002c01 and the console subchannel will be used.

To change the brick that will be the system console, use the select <rack>.<slot> command, where <rack> is the rack and <slot> is the slot where the brick is located, as follows:

#### L2> select 3.1

```
console input: 003c01 console
console output: no filtered
console detection: L2 detected
```

007-3938-001

To change the subchannel used by the brick to be the system console, use the select subchannel  $\langle a|b|c|d\rangle$  command. (Use select subchannel console to select the console as the subchannel of the brick to be the system console.) For example, to select subchannel b, type the following:

#### L2> select subchannel b

console input: 003c01 console CPU
console output: no filtered
console detection: L2 detected

During the boot process on a multi-brick system, there is a window of time during which the C-bricks are all producing output. This can result in a somewhat jumbled output at the L2. Console output can be filtered, though, which means that the L2 will show output only from the brick chosen to receive console input. You can turn on filtering with select filter on and turn it off with select filter off.

If you try to communicate with a brick chosen to receive console input, but the brick is not responding, a time-out condition results, as follows:

```
L2> Ctrl+D
entering console mode 003c01 CPU2, <CTRL_T> to escape to L2
no response from 003c01 bedrock CPU2 system not responding
no response from 003c01 bedrock CPU2 system not responding
```

When this time-out condition occurs, either the brick is hung or the subchannel is not correct.

#### L1 Mode from L2

In L1 mode, the prompt from a single L1 is visible, and all input is directed to that L1 command processor.

To enter L1 mode, type the 11 command and specify a rack and a slot, as follows:

```
L2> r 2 s 1 l1 enterling L1 mode 002c01, <CTRL-T> to escape to L2 002c01-L1>
```

To return to L2 mode, press Ctrl+T, as follows:

```
002c01-L1> Ctrl+T escaping to L2 system controller, <CTRL-T> to send escape to L1 L2>
```

At this point, you can enter any L2 command. When the command completes execution, the L2 returns to L1 mode, as follows:

```
002c01-L1>
```

To permanently engage the L2 mode, press Ctrl+T and type the 12 command, as follows:

```
002c01-L1> Ctrl+T escaping to L2 system controller, <CTRL-T> to send escape to L1 L2> 12 L2 command processor engaged, <CTRL-T> for console mode. L2>
```

**Note:** If you press Ctrl+D while in L1 mode, the L1 goes into console mode. Output from the system console will not be visible because the L2 never shows system console output unless the L2 is in console mode. To return to the L1 prompt at this point, press Ctrl+T twice, followed by the L1 command, to lock the L1 back into L1 mode.

```
003c01> Ctrl+D
entering console mode 002c01 console, <CTRL-T> to escape to L1
Ctrl+T
escaping to L2 system controller, <CTRL-T> to send escape to L1
L2> Ctrl+T
escaping to L1 system controller
003c01-L1> 11
L1 command processor engaged, <CTRL-T> to exit.
003c01-L1>
```

007-3938-001 15

# **Operating the L1 Controller**

The L1 controller operates in one of the following two modes, each of which is discussed in the sections that follow:

- **L1 mode**. The L1 prompt is visible and all input is directed to the L1 command processor.
- **Console mode from L1 mode**. Output from the system is visible and all input is directed to the system.

**Note:** The console mode from L1 mode is not supported if the system contains an L2 controller.

#### L1 Mode

When you see a prompt of the following form, the L1 is ready to accept commands. 001c19-L1>

Common operations include the following and are discussed in the sections that follow:

- "Viewing System Configuration (from a Brick's Perspective)" on page 16
- "Command Targeting" on page 17
- "Viewing Information, Warnings, and Error Messages" on page 18
- "Powering On, Powering Off, and Resetting the Brick" on page 18

#### Viewing System Configuration (from a Brick's Perspective)

An L1 has limited knowledge of the system configuration. A C-brick only has information about its attached I/O brick and, if another C-brick is attached to it, information about that C-brick and its attached I/O brick. An I/O brick only has information about its attached C-brick. An R-brick only has information about itself.

You can view a brick's configuration information with the config command, as follows:

```
003c01-L1> config
:0 - 003c01
:1 - 004i01
:2 - 002c01
:3 - 001x01
003c01-L1>
```

The preceding example is a two C-brick, two I/O-brick system. The :<number> that follows the colon (0, 1, 2, and 3 from top to bottom in the example) refers to the L1 connection relative to the local brick. (The local brick is the brick that is processing the command.)

A C-brick has the following perspective:

```
:0 is the local brick:1 is the attached I/O brick:3 is the attached C-brick:4 is the attached C-brick's attached I/O brick
```

An I/O brick has the following perspective:

```
:0 is the local brick
:1 is the attached C-brick on port A
:2 is the attached C-brick on port B
```

An R-brick has the following perspective:

0: is the local brick

#### **Command Targeting**

All commands affect only the local brick, unless the command is prefixed with an asterisk (\*). To target a command to all bricks (including the local brick), prefix the command as in the following example:

```
003c01-L1> * version

003c01:

L1 0.7.37 (Image A), Built 05/24/2001 14:59:42 [P1 support]

004i01:

L1 0.7.37 (Image A), Built 05/24/2001 14:59:42 [P1 support]

002c01:
```

007-3938-001 17

```
L1 0.7.37 (Image A), Built 05/24/2001 14:59:42 [P1 support] 001x01:
L1 0.7.37 (Image A), Built 05/24/2001 14:59:42 [P1 support] 003c01-L1>
```

You can also target commands to a single attached brick with either the cti, ctc, or ctci command, as follows:

```
003c01-L1> cti version
004i01:
L1 0.7.37 (Image A), Built 05/24/2001 14:59:42 [P1 support]
003c01-L1> ctc version
002c01:
L1 0.7.37 (Image A), Built 05/24/2001 14:59:42 [P1 support]
003c01-L1> ctci version
001x01:
L1 0.7.37 (Image A), Built 05/24/2001 14:59:42 [P1 support]
003c01-L1>
```

#### Viewing Information, Warnings, and Error Messages

All information, warnings, and error messages generated by any of the system controllers are in the following form:

```
002c01 ERROR: invalid arguments for 'ver' command, try "help ver"
```

The general format of the message includes a brick identification (this is not present if the command was to the local brick only), type of message, and the message. These messages can be the result of an invalid command (as shown in the example) or from tasks running on the L1, such as the environmental monitor.

Each L1 has a log of local events. Use the L1 command log to view the event on any of the L1s.

#### Powering On, Powering Off, and Resetting the Brick

You can power on and power off the brick with the power command, as follows:

```
003c01-L1> power up 003c01-L1>
```

If an L2 is not present, you need to power on, power off, and reset the system from one of the C-bricks. You do so by targeting all bricks, as follows:

```
003c01-L1> * power up 003c01-L1>
```

This command can require from several seconds to several minutes to complete.

You can enter the power off and reset commands in similar ways.

#### Console Mode from L1

In console mode, output from the system is visible and all input is directed to the system.

To enter console mode, press Ctrl+D at the L1 prompt, as follows:

```
003c01-L1> Ctrl+D
entering console mode 003c01 console, <CTRL-T> to escape to L1
.
<system output appears here>
```

To return to L1 mode, press Ctrl+T, as follows:

#### Ctrl+T

```
escaping to L1 system controller 003c01-L1>
```

At this point, you can enter any L1 command. When the command completes execution, the L1 returns to console mode, as follows:

```
re-entering console mode 003c01 console, <CTRL-T> to escape to L1
```

To permanently engage the L1 mode, press Ctrl+T and then type the 11 command, as follows:

#### Ctrl+T

```
escaping to L1 system controller 003c01-L1> 11 L1 command processor engaged, <CTRL-D> for console mode. 003c01-L1>
```

007-3938-001

#### **Console Selection**

The brick with which the L1 communicates in console mode is the system console or global master, and you can view and set it with the select command. By default, the C-brick attempts to communicate with its local CPUs when it enters console mode. If the system has been powered on and either one of the bricks has a request to be the system console, then the C-brick attempts to communicate with that brick. Enter the select command alone to show the current console mode settings, as follows:

```
003c01-L1> select console input: 003c01 console console output: not filtered.
```

The following five common subchannels are associated with console communications:

- 1. Subchannel 0 specifies CPU A.
- 2. Subchannel 1 specifies CPU B.
- 3. Subchannel 2 specifies CPU C.
- 4. Subchannel 3 specifies CPU D.
- 5. Subchannel 4 is the console subchannel.

The output console input: 003c01 console shows that the L1 will send console input to brick 003c01 and the console subchannel will be used.

To change system console status from one brick to the attached C-brick, use the select command, followed by ctc or the rack and slot number of the attached C-brick, as follows:

```
003c01-L1> select ctc
console input: 002c01 console
console output: not filtered.
003c01-L1> select r 2 s 1
console input: 002c01 console
console output: not filtered.
003c01-L1>
```

To change the subchannel used on the selected brick, use the select command, followed by the subchannel number or the word console, as follows:

```
003c01-L1> select 2 console input: 002c01 CPU C console output: not filtered. 003c01-L1>
```

During the boot process on a multi-rack system, there is a window of time during which both C-bricks are producing output. This resulting output may be somewhat jumbled at the L1. However, you can filter the console output so that the L1 shows output only from the brick chosen to receive console input. You can turn filtering on and off with the select filter command.

If you try to communicate with a brick that is not responding, a time-out condition results, as follows:

```
003c01-L1>
entering console mode 002c01 console, <CTRL-T> to escape to L1
no response from 002c01 bedrock console UART:UART_TIMEOUT
```

When this time-out condition occurs, either the brick is hung or the subchannel is incorrect.

# **Upgrading L1 and L2 Firmware**

L1 and L2 firmware is currently distributed as part of your IRIX software package. This collection of software packages contains L1 and L2 firmware.

The L1 and L2 firmware binary, and the utilities used to update it, are stored in /usr/cpu/firmware/sysco.

# **Upgrading L1 Firmware**

The L1 firmware consists of the following three parts:

- Boot image
- Image A
- Image B

At boot time, the boot image validates images A and B and, if not instructed otherwise, it executes the newer of the two images. Because the L1 is running one of the two images, the image not in use is the image that will be overwritten when the firmware is upgraded. You need to reboot any L1 update either by power-cycling the brick or by using the L1 command reboot\_11. See the flash and reboot\_11 commands in Chapter 3, "L1 and L2 Controller Commands," for descriptions of these commands.

Typically, you will upgrade the firmware through the network connection from the SGIconsole to the L2, as follows:

```
$> /usr/cpu/firmware/sysco/flashsc --12 10.1.1.1
/usr/cpu/firmware/sysco/l1.bin all
```

This updates all the bricks in the system. You can update individual bricks by replacing *all* with a rack and slot number, as follows:

```
$> /usr/cpu/firmware/sysco/flashsc --12 10.1.1.1
/usr/cpu/firmware/sysco/l1.bin 1.19
```

This updates only the brick in rack 1, slot 19.

## **Upgrading L2 Firmware**

The L2 firmware consists of the following two parts:

- Boot image
- Kernel image

Typically, you will upgrade the firmware through the network connection from the SGIconsole to the L2, as follows:

```
$> /usr/cpu/firmware/sysco/flashsc --12 10.1.1.1
/usr/cpu/firmware/sysco/l2.bin local
```

Once this command has executed, You must power-cycle the L2 to run the new image. To do this, you can use the L2 command reboot\_12.

If the L2 update fails, there is no back-up second image as there is with the L1. The L2, however, will not run the kernel image if it is not valid. At this point, the L2 is intelligent enough for you to upgrade it through its console port, as follows:

\$> /usr/cpu/firmware/sysco/flashsc --12recover /usr/cpu/firmware/sysco
/12.bin <device>

where *<device>* equals --dev or --serial with the appropriate argument for the option entered.

Output will indicate that the firmware image is being erased and then rewritten. The flash image is quite large (almost 2 MB), so updating the flash takes several minutes. You must power-cycle the L2 to run the new image by using the L2 command reboot\_12.

# **Identifying Bricks**

Bricks are referenced by their racks and slot or bay locations. These values are stored in non-volatile memory on the L1. Virtually all system controller communication requires that each brick have a valid and unique rack and slot. If a brick does not have these, the output of an L2 config command will reflect that as shown in the following example:

```
L2> config
137.38.88.82.1.0 ---c-- (no rack/slot set)
L2>
```

To set the rack and slot for a brick, address it by its IP address, USB port, and L1 controller index. The following is an example:

```
L2> 137.38.88.82:1:0 brick rack 3

L2> 137.38.88.82:1:0 brick slot 10

L2> 137.38.88.82:1:0 reboot_11

L2> config

137.38.88.82:1:0 003c10

L2>
```

The following example shows how to set rack 3, slot 1, for the C-brick with the IP address 127.0.0.1:

```
L2> config
127.0.0.1:
127.0.0.1:0:0 - ---c-
127.0.0.1:0:0 - 004i01
127.0.0.1:0:0 - 002c01
127.0.0.1:0:0 - 001x01
L2> :0:0 brick rack 3
brick rack set to 003.
L2> :0:0 brick slot 1
brick slot set to 01.
L2> :0:0 reboot_11
```

```
WARNING: can't read packet on L1 connection (/dev/sgil1_0), status:
IRouter:read failed - read error
INFO: closed USB /dev/sgil1_0
INFO: opened USB /dev/sgil1_0
WARNING: last error on L1 connection (/dev/sgil1_0) repeated 64 times

L2>
L2> config
127.0.0.1:
127.0.0.1:0:0 - 003c01
127.0.0.1:0:0 - 004i01
127.0.0.1:0:0 - 002c01
127.0.0.1:0:0 - 001x01
L2>
```

If the brick is connected to an L2 other than the local L2, you would enter the following: L2><ipaddress>:<USB port>:<L1 index> <command>

To set the rack and slot from the L1 prompt, simply use the brick rack and brick slot commands. To set the rack and slot on one of the attached bricks (an attached I/O brick, C-brick, or a C-brick's I/O brick), use the L1 targeting commands cti, ctc, or ctci. See the following example.

```
003c01-L1> config
:0 - 003c01
:1 - ---i--
:2 - 002c01
:3 - 001x01
003c01-L1> cti brick rack 4
---i--:
brick rack set to 004.
003c01-l1> cti reboot_l1
003c01 ERROR: no response from ---i--
003c01-L1> config
:0 - 003c01
:1 - 004i01
:2 - 002c01
:3 - 001x01
003c01-L1>
```

# **Status and Error Messages**

This section lists and describes the status and error messages generated by the L1 and L2 controllers. It also explains how to resolve the errors, if action is necessary.

## L1 Controller Messages

The L1 controller front panel display, located on the front panel of individual bricks, consists of a 2-line, 12-character liquid crystal display (LCD) that provides the following:

- Brick identification
- System status
- Warning of required service or failure
- Identification of failed components

**Note:** Besides the L1 control display, if you have an L2 controller, you can see the L1 controller messages on the L2 controller touch display located on the front door of the leftmost compute rack (position 001). If you have a system console, you can also see the L1 controller messages on your system console.

Table 2-1 lists the L1 controller messages.

**Note:** Note that in Table 2-1, a voltage warning occurs when a supplied level of voltage is below or above the nominal (normal) voltage by 10 percent. A voltage fault occurs when a supplied level is below or above the nominal by 20 percent.

Table 2-1L1 Controller Messages

| L1 System Controller Message                        | Message Meaning and Action Needed                                                                                   |
|-----------------------------------------------------|----------------------------------------------------------------------------------------------------|
| Internal voltage messages:                          |                                                                                                    |
| ATTN: x.xV high fault limit reached @ x.xxV         | 30-second power off sequence for the brick (or system, if no backup is available), server, or module.               |
| ATTN: x.xV low fault limit reached @ x.xxV          | 30-second power off sequence for the brick (or system, if no backup is available), server, or module.               |
| ATTN: x.xV high warning limit reached @ x.xxV       | A higher than nominal voltage condition is detected.                                                                |
| ATTN: x.xV low warning limit reached @ x.xxV        | A lower than nominal voltage condition is detected.                                                                 |
| ATTN: x.xV level stabilized @ x.xV                  | A monitored voltage level has returned to within acceptable limits.                                                 |
| Fan messages:                                       |                                                                                                    |
| ATTN: FAN # x fault limit reached @ xx RPM          | A fan has reached its maximum RPM level. The ambient temperature may be too high. Check to see if a fan has failed. |
| ATTN: FAN # x warning limit reached @ xx RPM        | A fan has increased its RPM level. Check the ambient temperature. Check to see if the fan stabilizes.               |
| ATTN: FAN # x stabilized @ xx RPM                   | An increased fan RPM level has returned to normal.                                                                  |
| Temperature messages: low alt.                      |                                                                                                    |
| ATTN: TEMP # advisory temperature reached @ xxC xxF | The ambient temperature at the brick's, server's, or module's air inlet has exceeded 30 °C.                         |
| ATTN: TEMP # critical temperature reached @ xxC xxF | The ambient temperature at the brick's, server's, or module's air inlet has exceeded 35 °C.                         |
| ATTN: TEMP # fault temperature reached @ xxC xxF    | The ambient temperature at the brick's or server's air inlet has exceeded 40 °C.                                    |

 Table 2-1
 L1 Controller Messages (continued)

| L1 System Controller Message                          | Message Meaning and Action Needed                                                                                   |
|-------------------------------------------------------|----------------------------------------------------------------------------------------------------|
| Temperature messages: high alt.                       |                                                                                                    |
| ATTN: TEMP # advisory temperature reached @ xxC xxF   | The ambient temperature at the brick's, server's, or module's air inlet has exceeded 27 °C.                         |
| ATTN: TEMP # critical temperature reached @ $xxC xxF$ | The ambient temperature at the brick's, server's, or module's air inlet has exceeded 31 °C.                         |
| ATTN: TEMP # fault temperature reached @ xxC xxF      | The ambient temperature at the brick's, server's, or module's air inlet has exceeded 35 °C.                         |
| Temperature stable message:                           |                                                                                                    |
| ATTN: TEMP # stabilized @ xxC/xxF                     | The ambient temperature at the brick's, server's, or module's air inlet has returned to an acceptable level.        |
| Power off messages:                                   |                                                                                                    |
| Auto power down in xx seconds                         | The L1 controller has registered a fault and is shutting down. The message displays every 5 seconds until shutdown. |
| Brick or server appears to have been powered down     | The L1 controller has registered a fault and has shut down.                                                         |

# **L2 Controller Messages**

The L2 controller performs the following functions:

- Controls resource sharing.
- Controls L1 controllers.
- Resets the system.
- Issues non-maskable interrupts (NMIs).
- Displays voltage margin information.
- Routes data between upstream devices and downstream devices.

Upstream devices (for example, rack display, console, and modem) provide control for the system, initiate commands for the downstream devices, and act on the messages that they receive from downstream devices.

Downstream devices (for example, C-bricks, the USB hub of the R-brick, and L1 controllers of the bricks) perform the actions that are specified by the L2 controller commands, send responses to the L2 controller that indicate the status of the commands, and send error messages to the L2 controller.

Allows remote maintenance.

You use the L2 controller touch display to do the following:

- Power the system on and off.
- Monitor voltage margins.
- Reset the system
- Enter a non-maskable interrupt (NMI).

The L2 controller also monitors and generates status and error messages related to the rack chassis items, such as the power bay and other rack items. The L2 controller also displays status and error messages generated by each individual brick's L1 controller. (See "L1 Controller Messages" on page 25 for L1 controller message descriptions.)

The L2 controller information is displayed on the L2 controller touch display located in the front door of your server system. (The actual L2 controller is located on the top of your rack enclosure.)

**Note:** If you have a system console, you can also see the L2 controller messages on the system console.

The L2 controller contains a software component that transfers data from a send client to the appropriate receive client. The clients with which the L2 controller communicates are local to the L2 controller.

The software allows the router clients to do the following:

- Register with the router (identifies the client with a unique ID).
- Register to receive messages from other clients (local or remote).
- Receive commands and send corresponding responses.
- Send commands and receive corresponding responses.
- Receive messages that they are registered to receive.

The L2 controller logs the following information in separate files:

- Messages and command responses from the L1 controllers (includes the I/O bricks).
- Messages and output from the system console.
- Debugging messages that the L2 controller produces.
- Commands and responses from the L2 controller touch display.
- Messages and output that are sent to the console (attached to the L2 controller).
- Messages and output that are sent to the modem port (attached to the L2 controller).

# L1 and L2 Controller Commands

You can use L1 and L2 controller commands to monitor and manage the SGI Origin 3000 series servers, SGI Origin 300 servers, SGI Origin 300 servers with a NUMAlink module, SGI Onyx 3000 graphics systems, and SGI Onyx 3000 graphics systems. This chapter consists of the following sections:

- "Commands for Different Devices" on page 31
- "Sending Commands to Specific Devices" on page 35
- "L1 Controller Commands" on page 37
- "L2 Controller Commands" on page 82

**Note:** Online command information is available. To view a list of L1 commands, enter help at the L1 prompt. To view a list of L2 commands, enter help at the L2 prompt. To view information about an individual command, enter help and the command name at the appropriate prompt.

# **Commands for Different Devices**

This section explains which L1 and L2 controller commands can be used with which devices in the following sections:

- "L2 Commands" on page 32
- "L1 Commands" on page 32

#### L2 Commands

You can use all of the L2 controller commands to monitor and manage all of the devices (Origin 3000 series servers, Onyx 3000 graphics systems, Origin 300 servers, and Onyx 300 graphics systems) that include a hardware L2 controller. (You cannot use L2 controller commands with systems that do not include a hardware L2 controller.)

**Note:** Although some of the specific examples of using L2 controller commands in this chapter may show components not applicable to your device, all L2 controller commands in this chapter are applicable to all servers and graphics systems supported.

#### L1 Commands

You can use most, but not all, of the L1 controller commands to monitor and manage all devices (Origin 3000 series servers, Onyx 3000 graphics systems, Origin 300 servers, and Onyx 300 graphics systems). Table 3-1 lists the L1 controller commands and which devices each command supports.

**Note:** If you try to use an L1 controller command that is not available for a particular system or brick component, a message will inform you of this.

**Note:** Although some specific examples of using the L1 controller commands in this chapter may show components not applicable to your particular device in the command description, the command will also work for your device if so indicated in Table 3-1.

 Table 3-1
 L1 Controller Commands and Devices Supported

| L1 Controller<br>Command  | Origin 3000<br>Series Servers<br>and Onyx 3000<br>Graphics<br>Systems: | Origin 3000<br>Series Servers<br>and Onyx 3000<br>Graphics<br>Systems: | Origin 3000<br>Series Servers<br>and Onyx 3000<br>Graphics<br>Systems: | Origin 3000<br>Series Servers<br>and Onyx 3000<br>Graphics<br>Systems:<br>Graphic Bricks | Origin 300<br>Servers and<br>Onyx 300<br>Graphics<br>Systems:<br>Servers and<br>Graphics Sys. | Origin 300<br>Servers and<br>Onyx 300<br>Graphics<br>Systems:<br>NUMAlink<br>Module | Origin 300<br>Servers and<br>Onyx 300<br>Graphics<br>Systems:<br>Graphics<br>Bricks |
|---------------------------|------------------------------------------------------------------------|------------------------------------------------------------------------|------------------------------------------------------------------------|------------------------------------------------------------------------------------------|-----------------------------------------------------------------------------------------------|-------------------------------------------------------------------------------------|-------------------------------------------------------------------------------------|
| * (asterisk<br>character) | X                                                                      |                                                                        |                                                                        |                                                                                          | X                                                                                             |                                                                                     |                                                                                     |
| autopower                 | Х                                                                      |                                                                        |                                                                        |                                                                                          | X                                                                                             |                                                                                     |                                                                                     |
| brick                     | Х                                                                      | Х                                                                      | Х                                                                      | Х                                                                                        | X                                                                                             | Х                                                                                   | Х                                                                                   |
| config                    | Х                                                                      | Х                                                                      | Х                                                                      | Х                                                                                        | Х                                                                                             | Х                                                                                   | Х                                                                                   |
| cpu                       | Х                                                                      |                                                                        |                                                                        |                                                                                          | X                                                                                             |                                                                                     |                                                                                     |
| ctc                       | Х                                                                      |                                                                        |                                                                        |                                                                                          | Х                                                                                             |                                                                                     |                                                                                     |
| cti                       | Х                                                                      |                                                                        |                                                                        |                                                                                          | Х                                                                                             |                                                                                     |                                                                                     |
| date                      | X                                                                      | Х                                                                      | Х                                                                      | Х                                                                                        | Х                                                                                             | Х                                                                                   | X                                                                                   |
| debug                     | Х                                                                      |                                                                        |                                                                        |                                                                                          | X                                                                                             |                                                                                     |                                                                                     |
| display                   | Х                                                                      | Х                                                                      | Х                                                                      | Х                                                                                        | Х                                                                                             | Х                                                                                   | Х                                                                                   |
| eeprom                    | X                                                                      | Х                                                                      | Х                                                                      | Х                                                                                        | Х                                                                                             | Х                                                                                   | X                                                                                   |
| env                       | Х                                                                      | Х                                                                      | Х                                                                      | Х                                                                                        | Х                                                                                             | Х                                                                                   | Х                                                                                   |
| fan                       | Х                                                                      | Х                                                                      | Х                                                                      | Х                                                                                        | Х                                                                                             | Х                                                                                   | Х                                                                                   |
| flash                     | Х                                                                      | X                                                                      | Х                                                                      | Х                                                                                        | Х                                                                                             | Х                                                                                   | Х                                                                                   |
| help                      | Х                                                                      | Х                                                                      | Х                                                                      | Х                                                                                        | Х                                                                                             | Х                                                                                   | Х                                                                                   |
| history                   | Х                                                                      | Х                                                                      | Х                                                                      | Х                                                                                        | Х                                                                                             | Х                                                                                   | Х                                                                                   |

 Table 3-1
 L1 Controller Commands and Devices Supported
 (continued)

| L1 Controller<br>Command | Origin 3000<br>Series Servers<br>and Onyx 3000<br>Graphics<br>Systems:<br>C-brick | Origin 3000<br>Series Servers<br>and Onyx 3000<br>Graphics<br>Systems: | Origin 3000<br>Series Servers<br>and Onyx 3000<br>Graphics<br>Systems:<br>R-brick | Origin 3000<br>Series Servers<br>and Onyx 3000<br>Graphics<br>Systems:<br>Graphic Bricks | Origin 300<br>Servers and<br>Onyx 300<br>Graphics<br>Systems:<br>Servers and<br>Graphics Sys. | Origin 300<br>Servers and<br>Onyx 300<br>Graphics<br>Systems:<br>NUMAlink<br>Module | Origin 300<br>Servers and<br>Onyx 300<br>Graphics<br>Systems:<br>Graphics<br>Bricks |
|--------------------------|-----------------------------------------------------------------------------------|------------------------------------------------------------------------|-----------------------------------------------------------------------------------|------------------------------------------------------------------------------------------|-----------------------------------------------------------------------------------------------|-------------------------------------------------------------------------------------|-------------------------------------------------------------------------------------|
| ioportª                  | Х                                                                                 | Х                                                                      |                                                                                   | Х                                                                                        | Х                                                                                             |                                                                                     | Х                                                                                   |
| istat                    | Х                                                                                 | Х                                                                      | Х                                                                                 | Х                                                                                        | Х                                                                                             | Х                                                                                   | Х                                                                                   |
| junkbus                  | Х                                                                                 |                                                                        | Х                                                                                 |                                                                                          | Х                                                                                             | Х                                                                                   |                                                                                     |
| 11                       | Х                                                                                 | Х                                                                      | Х                                                                                 | Х                                                                                        | Х                                                                                             | Х                                                                                   | Х                                                                                   |
| l1dbg                    | Х                                                                                 | Х                                                                      | Х                                                                                 | Х                                                                                        | Х                                                                                             | Х                                                                                   | Х                                                                                   |
| leds                     | Х                                                                                 |                                                                        |                                                                                   |                                                                                          | Х                                                                                             |                                                                                     |                                                                                     |
| link                     | Х                                                                                 | Х                                                                      | Х                                                                                 | Х                                                                                        | Х                                                                                             | Х                                                                                   | Х                                                                                   |
| log                      | Х                                                                                 | Х                                                                      | Х                                                                                 | Х                                                                                        | Х                                                                                             | Х                                                                                   | Х                                                                                   |
| network                  | Х                                                                                 | Х                                                                      |                                                                                   |                                                                                          | Х                                                                                             |                                                                                     |                                                                                     |
| nmi                      | Х                                                                                 |                                                                        |                                                                                   |                                                                                          | Х                                                                                             |                                                                                     |                                                                                     |
| nvram reset              | Х                                                                                 | Х                                                                      | Х                                                                                 | Х                                                                                        | Х                                                                                             | Х                                                                                   | Х                                                                                   |
| partdb                   | Х                                                                                 | Х                                                                      |                                                                                   |                                                                                          | Х                                                                                             |                                                                                     |                                                                                     |
| pbay                     | Х                                                                                 | Х                                                                      | Х                                                                                 | Х                                                                                        |                                                                                               |                                                                                     |                                                                                     |
| pci                      |                                                                                   | Х                                                                      |                                                                                   |                                                                                          | Х                                                                                             |                                                                                     |                                                                                     |
| pimm                     | Х                                                                                 |                                                                        |                                                                                   |                                                                                          | Х                                                                                             |                                                                                     |                                                                                     |
| port                     | Х                                                                                 | Х                                                                      | Х                                                                                 | Х                                                                                        | Х                                                                                             | Х                                                                                   | Х                                                                                   |
| power                    | Х                                                                                 | Х                                                                      | Х                                                                                 | Х                                                                                        | Х                                                                                             | Х                                                                                   | Х                                                                                   |
| reboot_l1                | Х                                                                                 | Х                                                                      | Х                                                                                 | Х                                                                                        | Х                                                                                             | Х                                                                                   | Х                                                                                   |
| reset                    | Х                                                                                 | Х                                                                      | Х                                                                                 | Х                                                                                        | Х                                                                                             | Х                                                                                   | X                                                                                   |
| router                   |                                                                                   |                                                                        | Х                                                                                 |                                                                                          |                                                                                               | Х                                                                                   |                                                                                     |

| Table 3-1         L1 Controller Commands and Devices Supported | (continued) |
|----------------------------------------------------------------|-------------|
|----------------------------------------------------------------|-------------|

| L1 Controller<br>Command | Origin 3000<br>Series Servers<br>and Onyx 3000<br>Graphics<br>Systems:<br>C-brick | Origin 3000<br>Series Servers<br>and Onyx 3000<br>Graphics<br>Systems: | Origin 3000<br>Series Servers<br>and Onyx 3000<br>Graphics<br>Systems: | Origin 3000<br>Series Servers<br>and Onyx 3000<br>Graphics<br>Systems:<br>Graphic Bricks | Origin 300<br>Servers and<br>Onyx 300<br>Graphics<br>Systems:<br>Servers and<br>Graphics Sys. | Origin 300<br>Servers and<br>Onyx 300<br>Graphics<br>Systems:<br>NUMAlink<br>Module | Origin 300<br>Servers and<br>Onyx 300<br>Graphics<br>Systems:<br>Graphics<br>Bricks |
|--------------------------|-----------------------------------------------------------------------------------|------------------------------------------------------------------------|------------------------------------------------------------------------|------------------------------------------------------------------------------------------|-----------------------------------------------------------------------------------------------|-------------------------------------------------------------------------------------|-------------------------------------------------------------------------------------|
| security<br>verify       | Х                                                                                 | Х                                                                      | Х                                                                      | Х                                                                                        |                                                                                               |                                                                                     |                                                                                     |
| select                   | Х                                                                                 |                                                                        |                                                                        |                                                                                          | Х                                                                                             |                                                                                     |                                                                                     |
| serial                   | Х                                                                                 | Х                                                                      | Х                                                                      | Х                                                                                        | Х                                                                                             | Х                                                                                   | Х                                                                                   |
| softreset                | Х                                                                                 |                                                                        |                                                                        |                                                                                          | Х                                                                                             |                                                                                     |                                                                                     |
| test                     | Х                                                                                 | Х                                                                      | Х                                                                      | Х                                                                                        | Х                                                                                             | Х                                                                                   | Х                                                                                   |
| uart                     | Х                                                                                 | Х                                                                      | Х                                                                      | Х                                                                                        | Х                                                                                             | Х                                                                                   | Х                                                                                   |
| usb                      | Х                                                                                 | Х                                                                      | Х                                                                      | Х                                                                                        | Х                                                                                             | Х                                                                                   | Х                                                                                   |
| verbose                  | Х                                                                                 | Х                                                                      | Х                                                                      | Х                                                                                        | Х                                                                                             | Х                                                                                   | Х                                                                                   |
| version                  | Х                                                                                 | X                                                                      | X                                                                      | X                                                                                        | Х                                                                                             | Х                                                                                   | Х                                                                                   |

a. Although this command supports I/O bricks, it is valid only for the I-, P-, and X-bricks.

# **Sending Commands to Specific Devices**

You can use the *<command>* variable to send a specific command to particular devices. (Use the help command to get the list of the many commands that you can enter with *<command>*.) The following are some of the commands in which you can use *<command>* as a variable:

<command>

<ip>: <port> : <l1> <command>

<rack> . <slot> <command>

: <port> : <l1> <command>

- <*ip*> <*command*>
- rack <rng> slot <rng> <command>

#### Use these commands as follows:

- Use *<command>* to send L1 or L2 commands to default destinations.
- Use <*ip*> : <*port*> : <*l1*> <*command*> to send an L1 command to a specified L1 controller, to a specified port identified by a specified IP address.
- Use <*rack*> . <*slot*> <*command*> to send a specified L1 controller command to an L1 controller located in a brick or server located in a specified slot of a specified rack.
- Use : <*port*> : <*l*1> <*command*> to send a specified L1 controller command to a specified port on a specified L1 controller located on the local L2 controller.
- Use <ip> <command> to send a specified L2 controller command to the L2 controller specified by the IP address.
- Use rack <rng> slot <rng> <command> to send a specified L1 or L2 controller command to selected racks and slots. The <rng> variable specifies the rack number(s) and slot number(s).

When entering these commands, be aware of the following rules:

• For the <rng> variable, you can enter a single number, two numbers separated by a hyphen to indicate a range, or numbers separated by commas to indicate separate items. For <rng>, you can also enter an asterisk or the word "all" to select all the items available.

- If no target is specified and <command> is an L2 controller command, it is executed on the local L2 controller only. If the L2 controller does not understand the command, it passes it on to all the L1 controllers in the default destination. (The destination command shows the default destinations.)
- If the target is specified and *<command>* is an L2 controller command, it is executed on the targeted L2 controllers. If the command is not understood by the L2 controller, it passes on the command to all L1 controllers on the target list.
- For overlapping L2 controller commands and L1 controller commands, precede the *<command>* with L1 to override the L2 interpretation.

# **L1 Controller Commands**

The following subsections describe the L1 controller commands and command sets, which are listed alphabetically. Examples of output are included where applicable.

## \* (asterisk character)

Use \* <command> to broadcast the command specified. For systems with a C-brick, a command that is broadcasted is sent to all of the bricks that are attached to the C-brick that issued the command. For systems that do not have a C-brick, a command that is broadcasted is sent to all systems connected to the system that issued the command. Example 3-1 shows sample output from the \* version command.

#### **Example 3-1** \* version Command Output

```
001c07-L1>* version

001c07:

L1 0.7.27 (Image A), Built 04/28/2000 13:06:43 [P1 support]

001i21:

L1 0.8.xx (Image B), Built 06/13/2000 09:54:32 [P1 support]
```

#### autopower

The following autopower command set enables, disables, and aborts the feature that enables the system to automatically power up if power is lost. The autopower command also displays the current autopower setting (see Example 3-2).

- autopower
- autopower on
- autopower off
- autopower abort

#### **Example 3-2** autopower Command Output

```
001c20-L1>autopower auto power on is disabled.
```

#### brick

The following brick command set provides the status of the brick and sets the brick location and type.

- brick
- brick type <*str*>
- brick rack < rack number>
- brick slot <slot number>
- brick rackslot <rack number> <slot number>
- brick partition none
- brick partition <partition number>

**Note:** For this command set, you can use bay or upos instead of slot, rs instead of rackslot, and part or p in the place of partition.

Use the brick command to determine the brick location and type. Example 3-3 shows sample output.

#### **Example 3-3** brick Command Output

```
001c07-L1>brick rack: 001 slot: 07 partition:0type: C source: EEPROM
```

Use brick rack *<rack number>* to set the rack number where the brick is located. Example 3-4 shows sample output.

### **Example 3-4** brick rack < rack number > Command Output

```
001c07-L1>brick rack 1 brick rack set to 001.
```

Use brick slot *<slot number>* to set the brick slot number in the rack. The variable *<slot number>* is a unit number from 01 to 39. Example 3-5 shows sample output.

#### **Example 3-5** brick slot <slot number> Command Output

```
001c07-L1>brick slot 07 brick slot set to 07.
```

Use brick rackslot < rack number > < slot number > to set the brick rack and slot number. Example 3-6 shows sample output.

#### **Example 3-6** brick rackslot < rack number > < slot number > Command Output

```
001c07-L1>brick rackslot 01 07 brick rack set to 01 brick slot set to 07
```

Use brick partition none to clear the brick partition number. Example 3-7 shows sample output.

#### **Example 3-7** brick partition none Command Output

```
001c07-L1>brick partition none brick partition cleared.
```

Use brick partition *<partition>* to set the brick partition number. Example 3-8 shows sample output.

#### **Example 3-8** brick partition < partition > Command Output

```
001c07-L1>brick partition 1 brick partition set to 1.
```

## config

Use the following config command set to view and reset L1 controller configuration information, and to check network interface (NI) ring configuration.

- · config
- config verbose
- config reset
- config ring

**Note:** For this command set, you can use cfg instead of config and v instead of verbose,

Use the config command to view the L1 controller configuration information. Example 3-9 shows sample output from the config command for an Origin 300 server, Origin 300 server with NUMAlink, or Onyx 300 graphics system.

#### **Example 3-9** config Command Output

```
001c20-L1>config
0: - 001c20
```

Example 3-10 shows sample output from the config command for an Origin 3000 server or an Onyx 3000 graphics system.

#### **Example 3-10** config Command Output

```
003c01-L1>config
:0 - 003c01
:1 - 004i01
:2 - 002c01
:3 - 001x01
003c01-L1>
```

In the output, the first number after the colon is the L1 index number. Table 3-2 lists the values of the L1 index for a C-brick and an R-brick. Only L1 index number 0 is valid for an R-brick.

**Table 3-2** L1 Index Values for C-brick and R-brick

| L1 Index                         | Name                                       | Description                                                               |
|----------------------------------|--------------------------------------------|---------------------------------------------------------------------------|
| 0                                | Local brick                                | The C-brick or R-brick that contains the L1 issuing the command.          |
| 1<br>(applies to C-brick only)   | Attached I/O brick                         | An I/O brick that connects to the local brick.                            |
| 2 or 3 (applies to C-brick only) | Attached C-brick                           | A C-brick that connects to the local brick.                               |
| 3 or 4 (applies to C-brick only) | I/O brick attached to the attached C-brick | An I/O brick that connects to a C-brick that connects to the local brick. |

Table 3-3 lists the values of the L1 index for an I/O brick.

**Table 3-3** L1 Index Values for I/O brick

| L1 Index | Name                       | Description                                                |
|----------|----------------------------|------------------------------------------------------------|
| 0        | Local brick                | The I/O brick that contains the L1 issuing the command.    |
| 1        | Attached C-brick on port A | A C-brick that connects to the local brick through port A. |
| 2        | Attached C-brick on port B | A C-brick that connects to the local brick through port B. |
| 3        | Attached C-brick on port C | A C-brick that connects to the local brick through port C. |
| 4        | Attached C-brick on port D | A C-brick that connects to the local brick through port D. |

The number that follows the L1 index, after the dash, is the brick identification (for example, 003c01). The first three digits of the brick identification indicate the rack in which the brick resides. The fourth digit of the brick identification indicates the type of brick (see Table 3-4). The last two digits of the brick identification indicate the slot position in which the brick resides.

**Table 3-4** Valid Brick Types

| Туре | Description        |
|------|--------------------|
| c    | C-brick            |
| i    | I-brick            |
| p    | P-brick            |
| r    | R-brick            |
| x    | X-brick            |
| n    | N-brick            |
| g    | G-brick            |
| ?    | Unknown brick type |

Use the other commands in this set as follows:

- Use config verbose to view an expanded view of the L1 controller configuration information.
- Use config reset to reset the L1 controller configuration.
- Use config ring to check for network interface (NI) ring configuration.

# cpu

Use the following cpu command set to enable, disable, and provide the status of the central processing units in a C-brick or server bricks performing the compute function.

- cpu
- cpu e
- cpu d

- cpu <*exp*> e
- cpu <*exp*> d

Use the cpu command to view the status of all cpus. Example 3-11 shows a sample output from the cpu command on a C-brick:

#### **Example 3-11** cpu Command Output

T1-038c01-L1>cpu

CPU Present Enabled
--- ----0 1 1
1 1 1
2 1 1
3 1 1

Use the other commands in this set as follows:

- Use cpu e to enable all cpus, and use the cpu d command to disable all cpus.
- Use cpu <*exp>* e to enable the number of the cpu entered.
- Use cpu <*exp*> d to disable the number of the cpu entered.

#### ctc

Use ctc <command> to send a command to a network interface (NI) port (port A). The NI port is found on devices such as a C-brick. Example 3-12 shows sample output from the ctc version command.

#### **Example 3-12** ctc version Command Output

```
003c01-L1>ctc version
002c01:
L1 0.7.37 (Image A), Built 05/24/2000 14:59:42 [P1 support]
```

#### cti

Use cti <command> to send a command to an I/O interface (II) port (port A) found in I/O bricks (such as I-brick, P-brick, and so on) cabled to a C-brick. Example 3-13 shows sample output from the cti version command.

#### **Example 3-13** cti version Command Output

```
003c01-L1>cti version
002c01:
L1 0.7.37 (Image A), Built 05/24/2000 14:59:42 [P1 support]
```

#### date

Use the following date command set to view and set the current date and time used by the L1 controller.

- date
- date <str>
- date tz
- date tz <str>

Use the date command to view the current date and time value used by the L1 controller. Example 3-14 shows sample output.

#### **Example 3-14** date Command Output

```
001r19-L1>date
09/14/4655 22:47:07
```

Use date *<str>* to set the date and time value used by the L1 controller. The variable *<str>* is a time value in the form *yyyymmddHHMMSS* (where *yyyy* is the four-digit year, *mm* is a two-digit month, *dd* is a two-digit day, *HH* is a two-digit hour, *MM* is a two-digit minute, and *SS* is a two-digit second).

Use date tz to display the time zone offset used by the L1 controller. Use date tz < str > to set the time zone offset used by the L1 controller. The variable < str > is a maximum of +12 (for 12 hours ahead of GMT) and a minimum of -12 (for 12 hours behind GMT).

## debug

The following debug command set provides the status of and sets the virtual debug switches. (In systems that include C-bricks, these commands are valid only for C-bricks.)

- debug
- debug <switches>

Use the debug command to determine the current settings for the virtual debug switches. Example 3-15 shows sample output.

#### **Example 3-15** debug Command Output

```
001c07-L1>debug debug switches set to 0x0000.
```

Use debug *<switches>* to set the virtual debug switches. The variable *<switches>* is a hexadecimal value for the switches. Example 3-16 shows sample output.

```
Example 3-16 debug <switches> Command Output 001c07-L1>debug 0x0001 debug switches set to 0x0001
```

# display

The following display command set displays text on the front panel display and controls the LEDs on the front panel display.

- display
- display <exp> <command>
- display power on
- display attention on
- display failure on
- display power off
- display attention off
- display failure off

**Note:** For this command, you can use dsp instead of display, pwr instead of power, attn instead of attention, and fail for failure.

Use the display command to view the front panel display status. Example 3-17 shows sample output.

#### **Example 3-17** display Command Output

```
001c07-L1>display
line 1: 001c10
line 2: powered up
```

Use the other commands in this set as follows:

- Use display <*exp*> <*command*> to write text on the L1 controller display (<*exp*> value is 1 or 2).
- Use display power on to turn on the power LED.
- Use display attention on to turn on the attention LED.
- Use display failure on to turn on the failure LED.
- Use display power off to turn off the power LED.
- Use display attention off to turn off the attention LED.
- Use display failure off to turn off the failure LED.

#### eeprom

Use the following eeprom command set to view the eeprom data and to write eeprom data.

- eeprom
- eeprom <eeprom> <offset> <length>
- eeprom NextGen write default

Use the commands in this set as follows:

• Use eeprom to view brick eeprom data. Example 3-18 shows sample output.

- Use eeprom < eeprom > coffset > clength > to show brick eeprom data for specified eeprom, specified offset, and specified length.
- Use eeprom NextGen write default to write standard NextGen EEPROM data to MAC EEPROM.

**Example 3-18** eeprom Command Output

```
001c07-L1>eeprom
PWR/LOG (UNKNOWN)
43 20 01 06 00 00 00 d9 00 02 17 c2 4e 41 c2 4e
41 c1 00 00 00 00 00 84 ff ff ff ff ff ff ff ff
00 09 00 3a 52 21 c9 43 45 4c 45 53 54 49 43 41
c4 49 50 33 35 c6 4b 48 4b 35 36 35 cc 30 33 30
5f 31 36 30 34 5f 30 30 31 00 c2 5f 46 01 02 c2
30 30 04 ff ff ff ff 04 ff ff ff 04 ff ff
ff c1 00 00 00 00 00 25 ff ff ff ff ff ff ff
PIMM 0 - no hardware detected
PIMM 1 - no hardware detected
DIMM 0
       (SPD)
80 08 07 0c 0a 02 48 00 04 a0 80 02 80 08 08 01
0e 04 04 01 02 26 00 00 00 00 00 50 3c 50 30 40
ce 00 00 00 00 00 00 00 01 4b 4d 4d 33 20 34 36
4c 33 33 31 33 42 20 54 2d 47 30 20 42 05 00 14
DIMM 2
       - no hardware detected
DIMM 4
       - no hardware detected
       - no hardware detected
DIMM 6
DIMM 1
       (SPD)
80 08 07 0c 0a 02 48 00 04 a0 80 02 80 08 08 01
0e 04 04 01 02 26 00 00 00 00 00 50 3c 50 30 40
ce 00 00 00 00 00 00 00 01 4b 4d 4d 33 20 34 36
4c 33 33 31 33 42 20 54 2d 47 30 20 42 05 00 14
- no hardware detected
DIMM 3
DIMM 5
       - no hardware detected
DIMM 7
       - no hardware detected
```

#### env

The following env command set provides the status of environmental conditions and turns environmental monitoring on and off.

- env
- env check
- env on off
- env temp on off
- env altitude < high | low >
- env reset
- env test warning
- env test fault
- env test tmpady
- env test tmpcrit

**Note:** For this set of commands, you can use rst in place of reset.

Use the commands in this set as follows:

- Use env to view the status of the voltage, fan speed, and internal temperature of a brick. The output of the env command is divided into four areas: environmental monitoring and auto start status, voltage status, fan status, and temperature status (see Example 3-19).
- Use env check to get a brief environmental status.
- Use env on off to enable or disable environmental monitoring.
- Use env temp on off to turn on or turn off temperature monitoring.
- Use env altitude high | low to enable a high altitude (greater than 5000 feet/1524 meters) or low-altitude (less than 5000 feet/1524 meters) temperature limit setting for the environmental monitoring. Example 3-20 shows sample output.
- Use env reset to reset all current warnings and faults that are set. Example 3-21 shows sample output.

**Note:** For this command, the mnemonic rst may replace the word reset.

- Use env test warning to run the environmental warning test.
- Use env test fault to run the environmental fault test.
- Use env test tmpady to run the environmental advisory temperature test.
- Use env test tmpcrit to run the environmental critical temperature test.

**Example 3-19** env Command Output

001c07-L1>env

Environmental monitoring is disabled. Auto start at L1 boot is disabled.

| Description    |          |     |         |        |      |        |        |        |
|----------------|----------|-----|---------|--------|------|--------|--------|--------|
| DIMM           |          |     |         |        |      |        |        |        |
| 2.5V           | Enabled  | 10% | 2.250/  | 2.750  | 20%  | 2.000/ | 3.000  | 2.522  |
| 1.5V           | Enabled  | 10% | 1.350/  | 1.650  | 20%  | 1.200/ | 1.800  | 1.509  |
| 3.3V aux       | Enabled  | 10% | 2.970/  | 3.630  | 20%  | 2.640/ | 3.960  | 3.337  |
| 3.3V L1        | Enabled  | 10% | 2.970/  | 3.630  | 20%  | 2.640/ | 3.960  | 3.302  |
| 5V aux         | Enabled  | 10% | 4.500/  | 5.500  | 20%  | 4.000/ | 6.000  | 4.992  |
| 12V bias       | Enabled  | 10% | 10.800/ | 13.200 | 20%  | 9.600/ | 14.400 | 12.188 |
| PIMMO SRAM     | Enabled  | 10% | 2.970/  | 3.630  | 20%  | 2.640/ | 3.960  | 3.276  |
| PIMMO CPU      | Enabled  | 10% | 1.710/  | 2.090  | 20%  | 1.520/ | 2.280  | 1.875  |
| PIMM0 1.5V     | Enabled  | 10% | 1.350/  | 1.650  | 20%  | 1.200/ | 1.800  | 1.495  |
| PIMMO 3.3V aux | Enabled  | 10% | 2.970/  | 3.630  | 20%  | 2.640/ | 3.960  | 3.320  |
| PIMM0 5V aux   | Enabled  | 10% | 4.500/  | 5.500  | 20%  | 4.000/ | 6.000  | 4.914  |
| PIMMO 12V bias | Enabled  | 10% | 10.800/ | 13.200 | 20%  | 9.600/ | 14.400 | 12.125 |
| PIMM1 SRAM     | Disabled | 10% | 2.970/  | 3.630  | 20%  | 2.640/ | 3.960  | 12.125 |
| PIMM1 CPU      | Disabled | 10% | 1.710/  | 2.090  | 20%  | 1.520/ | 2.280  | 12.125 |
| PIMM1 1.5V     | Disabled | 10% | 1.350/  | 1.650  | 20%  | 1.200/ | 1.800  | 12.125 |
| PIMM1 3.3V aux | Disabled | 10% | 2.970/  | 3.630  | 20%  | 2.640/ | 3.960  | 12.125 |
| PIMM1 5V aux   | Disabled | 10% | 4.500/  | 5.500  | 20%  | 4.000/ | 6.000  | 12.125 |
| PIMM1 12V bias | Disabled | 10% | 10.800/ | 13.200 | 20%  | 9.600/ | 14.400 | 12.125 |
| Description    |          |     |         |        |      |        |        |        |
| FAN 0          |          |     |         |        |      |        |        |        |
|                | Enabled  |     |         |        |      |        |        |        |
| FAN 2          | Enabled  | 2   | 2160    | 2      | 2404 |        |        |        |

|             |            | Advisory | Critical | Fault    | Current  |
|-------------|------------|----------|----------|----------|----------|
| Description | State      | Temp     | Temp     | Temp     | Temp     |
|             |            |          |          |          |          |
| TEMP        | 3 Enabled  | 30C/ 86F | 35C/ 95F | 40C/104F | 26c/ 78F |
| TEMP        | 5 Disabled | 30C/ 86F | 35C/ 95F | 40C/104F | 0c/ 32F  |

The environmental monitoring and auto start status area has two statements. The first statement describes the current state of environmental monitoring. The environmental monitoring state is one of the following:

- "disabled initialization error"
- "disabled configuration error"
- "disabled start error"
- "disabled"
- "disabled unknown error (0x00)"
- "running"

The second statement describes the current state of the auto start. The auto start state is "enabled" or "disabled."

The voltage status contains five columns as follows:

- The Description column provides the name of the supply voltage (2.5 V, 3.3 V, 5 V, etc.).
- The State column provides the current state of the supply voltage (Enabled, Fault, Warning, Waiting, or Disabled).
- The Warning Limits column provides the range of voltages that, when exceeded, causes a supply voltage to be in a Warning state.
- The Fault Limits column provides the range of voltages that, when exceeded, causes a supply voltage to be in a Fault state.
- The Current column provides the current value of the supply voltage.

The fan status contains four columns, as follows:

- The Description column provides the name of each fan.
- The State column provides the current state of the fan (Warning, Enabled, Waiting, or Disabled).

- The Warning RPM column provides the lowest revolutions-per-minute allowed before a fan enters a Warning state.
- The Current RPM column provides the current value of the revolutions-per-minute for the fan.

The temperature status contains six columns as follows:

- The Description column provides the name of a temperature sensor.
- The State column provides the current state of the temperature sensor (Fault, Warning, Enabled, or Disabled).
- The Advisory Temp column provides the temperature that, when exceeded, causes a temperature advisory state.
- The Critical Temp column provides the temperature that, when exceeded, causes a critical temperature state.
- The Fault Temp column provides the temperature that, when exceeded, causes the temperature sensor to be in a Fault state.
- The Current Temp column provides the current temperature reading from the temperature sensor.

```
Example 3-20 env altitude high Command Output 001c07-L1>env altitude high 001c07-L1>
```

#### **Example 3-21** env reset Command Output

```
001c07-L1>env reset
001c07-L1>
```

#### fan

Use the fan command to determine whether the fans are on or off and to read the fan speeds. In the fan command output, the number in parentheses is the counter reading for the fan. The counter reading is a value provided by the fan tachometer. The system controller converts the counter reading into a revolutions-per-minute value.

Example 3-22 shows sample output from the fan command for an Origin 3000 server or Onyx 3000 graphics system.

#### **Example 3-22** fan Command Output

```
001c07-L1>fan
fan(s) are on.
fan 0 rpm 2465 (339)
fan 1 rpm 2423 (352)
fan 2 rpm 2430 (349)
```

When the temperature of the brick is below 30 °C, the fans run at 2400 rpm. If a fan fails and the speed of the fan drops below 2100 rpm, the system controller increases the fan speed for the fans to 4400 rpm. If any two fans drop below 2100 rpm, the system controller shuts down the brick.

When the temperature of the brick is between 30 °C and 40 °C, the fans run at 3400 rpm. If a fan fails and the speed of the fan drops below 3100 rpm, the system controller shuts down the brick.

#### flash

The following flash command set provides the status of and updates of the firmware images stored in flash memory.

- flash status
- flash status verbose
- flash default  $\langle a | b \rangle$
- flash default current
- flash default new
- flash default old
- flash default reset

Use flash status to view the status of the two firmware images stored in flash memory. Example 3-23 shows sample output. Each image has a checksum value that indicates whether an image is valid.

#### **Example 3-23** flash status Command Output

## 001c07-L1>**flash status**

Flash image A currently booted

| Image | Status  | Revision | Built      |          |
|-------|---------|----------|------------|----------|
|       |         |          |            |          |
| A     | default | 0.7.27   | 04/28/2000 | 13:06:43 |
| В     | valid   | 0.8.0    | 05/24/2000 | 10:50:23 |

Use the other commands in this set as follows:

- Use flash status verbose to display an expanded version of the flash status.
- Use flash default  $\langle a | b \rangle$  to set firmware image A or firmware image B as the default image that the system controller uses when booting. The variable  $\langle a | b \rangle$  is A or B.
- Use flash default current to set the current image as the default flash image.
- Use flash default new to set the new image as the default flash image.
- Use flash default old to set the old image as the default flash image.
- Use flash default reset to set the firmware image with the latest time-stamp as the default image that the system controller uses when booting. If the selected firmware image is not valid, the flash default commands will return the following message: "cannot set default--image A (or B) is invalid!"

# help

The following help command set provides helpful information on the system controller commands.

- help
- help <command>

Use the help command to generate a list of all of the system controller commands. Use help *<command>* to display more information on a single command. The variable *<command>* is the name of a command.

## history

Use the history command to display a history of the system maintenance port (SMP) network connection.

In the history command output, the first number in the history length is the number of commands stored in the history array. The second number in the history length is the maximum number of commands that can be stored in the history array. Example 3-24 shows sample output.

**Note:** For this command, you can use hist in place of history.

#### **Example 3-24** history Command Output

```
001c07-L1>history
History length: 3/20
2: fan speed 4
1: fan
0: env
```

## ioport

The following ioport command set displays and sets the speeds and clock source of the I/O ports. This command set is valid only for C-, I-, P-, PE-, X-, and V-bricks.

- ioport
- ioport 400|600
- ioport a 400 600
- ioport b 400 600
- ioport clksrc a|b

**Note:** For the ioport command set, the mnemonic ioprt may replace the word ioport.

Use ioport to view the speed of the I/O ports in the C-, I-, N-, P-, PE-, X-, V-brick, or Origin 300 server and the clock source for the universal system time (UST). The I/O port speed is 400 MHz or 600 MHz. In the command output, the word Junkbus refers to the hub ASIC in the C-brick. The word XBridge refers to the crosstown ASIC in the I-, P-, PE-, X-, or V-brick. Example 3-25 and Example 3-26 show sample output.

#### **Example 3-25** ioport Command Output for a C-Brick

```
001c07-L1>ioport

Junkbus I/O port speed: 600 MHz - current, attached I/O is detected

400 MHz - default, when no attached I/O detected
```

#### **Example 3-26** ioport Command Output for an X-Brick

```
001i21-L1>ioport

XBridge port A speed: 400 MHz - current, no attached C detected

XBridge port B speed: 600 MHz - current, from attached C

400 MHz - default, when no attached C detected

XBridge UST clock source: port A
```

Use ioport 400 | 600 to set the speed of the I/O ports. You can set the I-, P-, PE-, X-, or V-bricks to 400 or 600 (400 MHz or 600 MHz). Example 3-27 shows sample output from the ioport 600 command.

#### **Example 3-27** ioport 600 Command Output

```
001x004-L1>ioport 600
nvram parameter changed, reset required to affect change.
```

Use the other commands in this set as follows:

- Use ioport a 400 600 to set the I/O port A to either 400 MHz or 600 MHz.
- Use ioport b 400 | 600 to set the I/O port B to either 400 MHz or 600 MHz.
- Use ioport clksrc a | b to set the universal system time (UST) clock source in the I-, P-, PE-, X-, or V-brick to port A or port B. The options are A or B.

Example 3-28 shows sample output from the ioport clksrc a command. These commands are valid only for the I-, P-, PE-, X-, and V-bricks.

# Example 3-28 ioport clksrc a Command Output 001x004-L1>ioport clksrc a nvram parameter changed, reset required to affect change.

#### istat

Use the following istat command set to view the status of the memory, queues, tasks, and memory allocation.

- istat memory
- istat queues
- istat tasks
- istat pmalloc

Use istat memory to view the status of the L1 controller memory. Example 3-29 shows sample output.

#### **Example 3-29** istat memory Command Output

```
001c07-L1>istat memory
SYSMEM [0x30005cf8] Size: 41656 Avail: 26792
SMLPOOL [0x30005cbc] Size: 8704/ 272 Avail: 28
BIGPOOL [0x30005c80] Size: 16640/1040 Avail: 15
```

Use istat queues to view the status of the L1 controller queues. Example 3-30 shows sample output.

**Example 3-30** istat queues Command Output

```
001c07-L1>istat queues
CMD_REQQ [0x30008a54]
                      Size: 10
                                Avail: 10
                                          Msgs: 0
CMD_RSPQ [0x30008a9c] Size: 10 Avail: 10
                                          Msgs:
                                                 0
SMP_RQUE [0x3000c8a0] Size: 10
                                Avail: 10
                                          Msgs:
                                                 0
SMP_WQUE [0x3000c8e8] Size: 10 Avail: 10
                                          Msgs: 0
SMP_IQUE [0x3000c930] Size: 10 Avail: 10
                                          Msgs: 0
CTI_WQUE [0x3000f38c] Size: 10
                                Avail: 10
                                                 0
                                          Msgs:
                      Size: 10
                                Avail: 10
                                          Msgs: 0
USB_WQUE [0x3000ee7c]
SCAN_QUE [0x30002440]
                      Size: 20
                                Avail: 20
                                          Msgs: 0
                      Size: 5
                                Avail: 5
                                          Msqs: 0
FLASH_Q [0x30009c64]
BDR_WQUE [0x3000a0c8]
                      Size: 10
                                Avail: 10
                                          Msqs: 0
```

Use istat tasks to view the status of the L1 controller tasks. Example 3-31 shows sample output.

**Example 3-31** istat tasks Command Output

```
001c07-L1>istat tasks
                                    STACK: 2048 @ 0x300011f8 ( 904 used, 1144 free)
MAIN_TSK [0x300019f8] (SLEEP
USB_CNTL [0x30007f38] (DRV_SUSP
                                 )
                                    STACK: 1536 @ 0x30007fe0 ( 288 used, 1248 free)
CMD_ITSK [0x300096e4] (READY
                                    STACK: 3072 @ 0x30008ae4 (1936 used, 1136 free)
                                    STACK: 2048 @ 0x3000c9c8 ( 800 used, 1248 free)
SMP_RTSK [0x3000e1c8] (EVT_SUSP
                                 )
SMP_ITSK [0x3000e318] (QUEUE_SUSP)
                                    STACK: 2048 @ 0x3000d9c8 ( 768 used, 1280 free)
                                    STACK: 2048 @ 0x3000d1c8 ( 416 used, 1632 free)
SMP_WTSK [0x3000e270] (QUEUE_SUSP)
ENV_PITK [0x3000a9ec] (SEM_SUSP
                                    STACK: 1024 @ 0x3000addc ( 276 used,
                                    STACK: 1024 @ 0x3000bldc ( 260 used,
ENV_FITK [0x3000aa94] (SEM_SUSP
                                                                          764 free)
ENV TITK [0x3000ab3c] (SEM SUSP
                                    STACK: 1024 @ 0x3000b5dc ( 264 used,
                                                                          760 free)
ENV_PMTK [0x3000abe4] (SEM_SUSP
                                 )
                                    STACK: 1024 @ 0x3000b9dc ( 260 used,
                                                                          764 free)
ENV_FMTK [0x3000ac8c] (SEM_SUSP )
                                    STACK: 1024 @ 0x3000bddc ( 268 used,
                                                                          756 free)
ENV TMTK [0x3000ad34] (SEM SUSP
                                    STACK: 1024 @ 0x3000c1dc ( 324 used,
                                                                          700 free)
BDR_RTSK [0x30009f30] (DRV_SUSP )
                                    STACK: 2048 @ 0x30016524 (1204 used,
                                                                          844 free)
                                    STACK: 1024 @ 0x30016d34 ( 532 used,
BDR_WTSK [0x3000a020] (QUEUE_SUSP)
                                                                          492 free)
CTI_RTSK [0x3000f23c] (DRV_SUSP )
                                    STACK: 2048 @ 0x3001717c ( 892 used, 1156 free)
                                    STACK: 2048 @ 0x3001798c ( 572 used, 1476 free)
CTI_WTSK [0x3000f2e4] (QUEUE_SUSP)
USB_RTSK [0x3000edd4] (READY
                                    STACK: 1800 @ 0x300181d4 ( 732 used, 1068 free)
                                    STACK: 1500 @ 0x300188ec ( 480 used, 1020 free)
USB WTSK [0x3000eeec] (OUEUE SUSP)
                                    STACK: 2048 @ 0x30001b98 ( 600 used, 1448 free)
SCAN_TSK [0x30002398] (QUEUE_SUSP)
I2C_HIGH [0x30007154] (SEM_SUSP )
                                    STACK: 1500 @ 0x300071fc ( 248 used, 1252 free)
I2C_LOW [0x30006a2c] (SEM_SUSP
                                    STACK: 1500 @ 0x30006ad4 ( 396 used, 1104 free)
                                )
FLASH_T [0x30009bbc] (QUEUE_SUSP)
                                    STACK: 1024 @ 0x300097bc ( 316 used,
```

Use istat pmalloc to view the status of the memory allocation. Example 3-32 shows sample output.

**Example 3-32** istat pmalloc Command Output

small pool size: 272 small pool avail: 28 small pool used: 3 small pool max: 25 big pool size: 1040 big pool avail: 15 0 big pool used: big pool max: 3

001c07-L1>istat pmalloc

```
pmalloc calls: 0
prealloc calls: 3
history:
```

# junkbus

The following junkbus command set provides the status of and sets the L1 controller-to-junkbus protocol setting. (For systems that include a C-brick, these commands are valid only for the C-brick.)

- junkbus
- junkbus dump output
- junkbus dump input
- junkbus capture reset

**Note:** For the junkbus command set, you can use jbus instead of junkbus, d instead of dump, o for output, i for input, and rst for reset.

Use junkbus to determine the current settings for the L1-controller-to-junkbus protocol. Example 3-33 shows sample output for this command. PPP refers to point-to-point protocol. (Use the 11dbg command set to turn debugging on or off.)

```
Example 3-33 junkbus Command Output
```

```
001c003-L1>junkbus
junkbus protocol is PPP
```

Use the other commands in this set as follows:

- Use junkbus dump output to dump the L1 controller-to-junkbus output capture.
- Use junkbus dump input to dump the L1 controller-to-junkbus input capture.
- Use junkbus capture reset to reset the L1 controller-to-junkbus input or output capture.

# 11

Use the 11 command to engage the L1 controller command processor. Press Ctrl+D to disengage the command processor. Example 3-34 shows sample output.

# **Example 3-34** 11 Command Output

```
001c003-L1>11 L1 command processor engaged, <CTRL-D> to exit.
```

# **I1dbg**

The following l1dbg command set displays and sets the state of communication debugging features.

- l1dbg
- 11dbg junkbus <on|off>
- l1dbg irtr <on|off>
- 11dbg env <*exp*> (1=pwr, 2=fan, 4=tmp, 8=setup)
- lldbg env off
- l1dbg port <on|off>
- 11dbg i2c <on|off>
- lldbg margin <on|off>
- 11dbg pppdump <on | off>
- lldbg promreg <onloff>
- l1dbg qsusp <*exp*> <*exp*>

Use 11dbg to display the state of the communication debugging features. Example 3-35 shows sample output.

#### **Example 3-35** 11dbg Command Output

```
001c07-L1>11dbg
L1 irouter debugging is off
L1 junkbus communication debugging is off
L1 environmental debugging is off
L1 port interrupt debugging is off
```

L1 i2c interrupt debugging is off L1 voltage margin debugging is off

Use 11dbg junkbus <*on* | *off*> to turn on communication debugging for the L1 controller-to-junkbus-ASIC communication. The variable <*on* | *off*> is on or off. Example 3-36 shows sample output from the 11dbg junkbus on command.

# **Example 3-36** 11dbg junkbus on Command Output

001c07-L1>11dbg junkbus on L1 irouter debugging is off L1 junkbus communication debugging is on L1 environmental debugging is off L1 port interrupt debugging is off L1 i2c interrupt debugging is off L1 voltage margin debugging is off

The other l1dbg commands in this set function in the same manner as the 11dbg junkbus *on off*> command. Table 3-5 lists the debugging features that each command controls.

Table 3-511dbg Commands

| Command                             | Description                                                                                                |
|-------------------------------------|----------------------------------------------------------------------------------------------------|
| 11dbg junkbus <on off></on off>     | Controls junkbus ASIC debugging.                                                                           |
| lldbg irtr <on off></on off>        | Controls irouter debugging.                                                                                |
| lldbg env < <i>exp</i> >            | Turns on environmental debugging. Options for < <i>exp&gt;</i> are 1=power, 2=fan, 4=temperature, 8=setup. |
| lldbg env off                       | Turns off environmental debugging.                                                                         |
| lldbg port <on off></on off>        | Controls L1-port interrupt debugging.                                                                      |
| lldgb i2c <on off></on off>         | Controls I <sup>2</sup> C interrupt debugging.                                                             |
| lldbg margin <on off></on off>      | Controls voltage margin debugging.                                                                         |
| 11dbg pppdump <on off></on off>     | Controls data dump on junkbus ppp errors.                                                                  |
| lldbg promreq <on off></on off>     | Controls PROM request debugging.                                                                           |
| l1dbg qsusp <exp> <exp></exp></exp> | Sets queue suspend time req/rsp and evt.                                                                   |

#### leds

Use the leds command to read the value of the group 0 and group 1 status LEDs. In systems that include a C-brick, this command is only valid for the C-brick. These LEDs connect to I/O expanders that monitor group 0 status LEDs 0 through 15 and group 1 status LEDs 0 through 15. In the output of the leds command, the CPUs correspond to the status LEDs as follows:

- CPU A corresponds to I/O expander A\_0100001x group 0 status LEDs 0 through 7.
- CPU B corresponds to I/O expander A\_0100010x group 0 status LEDs 8 through 15.
- CPU C corresponds to I/O expander A\_0100011x group 1 status LEDs 0 through 7.
- CPU D corresponds to I/O expander A\_0100100x group 1 status LEDs 8 through 15.

The number next to the CPU letter is a hexadecimal value that represents the value of the status LEDs that connect to the I/O expander (a bit set to 1 indicates the LED is on, a bit set to 0 indicates the LED is off). Example 3-37 shows sample output from the leds command. Table 3-6 shows the meanings of the hexadecimal values for the status LEDs.

## **Example 3-37** leds Command Output

001c07-L1>**leds**CPU A: 0x02
CPU B: 0x02
CPU C: 0x0f
CPU D: 0x0f

 Table 3-6
 LED Message Explanations

| Message<br>on LED | Meaning                                                           |
|-------------------|-------------------------------------------------------------------|
| 0x00              | PLED_RESET. Slave loop (0x00/0x45=okay, solid 0x00=possibly hung. |
| 0x01              | PLED_INITCPU. Init the processor, FP, and C0P0 registers          |
| 0x02              | PLED_TESTCP1. Test processor C0P1 registers.                      |
| 0x03              | PLED_RUNTLB. Switch to mapped mode.                               |
| 0x04              | PLED_TESTICACHE. Test processor instruction cache.                |
| 0x05              | PLED_TESTDCACHE. Test processor primary data cache.               |

| Table 3-0         | LED Message Explanations (continued)                  |
|-------------------|-------------------------------------------------------|
| Message<br>on LED | Meaning                                               |
| 0x06              | PLED_TESTSCACHE. Test secondary cache.                |
| 0x07              | PLED_FLUSHCACHES. Flush all caches.                   |
| 0x08              | PLED_CHUBLOCAL. }                                     |
| 0x09              | PLED_CKHUBCONFIG. }                                   |
| 0x0A              | PLED_INVICACHE. Invalidate processor primary I-cache. |

I FD Massage Evalenations (continued)

# link

Use the link command to show the error status for the network interface (NI) and I/O interface (II) connector links.

Use the link verbose command to show the complete status for the NI and II connector links.

**Note:** For this command, you can use v in the place of verbose.

# log

The following log command set displays the contents of the log, clears or resets the log, and writes an entry into the log.

• log

Table 3-6

- log clear reset
- log insert <entry>

Use log to view the contents of the log. Example 3-38 shows sample output. If the log is empty, the output from the log command is "log is empty."

# **Example 3-38** log Command Output

```
001c07-L1>log
USB: registered as remote
USB-R: USB:device was reset
USB: unregistered
USB-R: IRouter: read failed - read error
USB: registered as remote
USB-R: USB:device was reset
USB: unregistered
USB-R: IRouter:read failed - read error
USB: registered as remote
SMP-R: UART:UART_NO_CONNECTION
L1 booting...
[L1-0] ALERT: eeprom.c line 367; eeprom 0 checksum error.
USB: registered as remote
L1 booting...
[L1-0] ALERT: eeprom.c line 367; eeprom 0 checksum error.
USB: registered as remote
CTI-R: UART: UART_BREAK_RECEIVED
CTI-R: IRouter: read failed - read error
USB-R: USB:device was reset
```

Use log clear or log reset to empty the log. Example 3-39 shows sample output.

#### **Example 3-39** log reset Command Output

```
001c003-L1>log reset log reset.
```

Use log insert <entry> to write a line in the log. The variable <entry> is text to enter into the log. Example 3-40 shows sample output from the log Start the Test command.

# **Example 3-40** log insert Start the Test Command Output 001c003-L1>log insert Start the Test log entry made.

#### network

The following network command set displays and sets the mode of the network communication interface. (For systems that include a C-brick, this command is valid only for C-bricks.)

- network
- network usb
- network 422
- network autodetect auto on
- network autodetect auto off

Use network to view the current mode of the network communication interface. Example 3-41 shows sample output.

# **Example 3-41** network Command Output

```
001c07-L1>network
network interface communication is USB
```

Use network usb to set the network communication interface mode to Universal Serial Bus (USB) and disable autodetection. Use network 422 to set the network communication interface mode to RS-422 protocol and disable autodetection. Example 3-42 shows sample output from the network usb command.

## **Example 3-42** network usb Command Output

```
001c003-L1>network usb nvram parameter changed, reset required to affect change.
```

Use network autodetect | auto on to turn on the autodetection. Use network autodetect | auto off to turn off the autodetection.

#### nmi

Use the nmi command to issue a non-maskable interrupt (NMI). For systems that include a C-brick, the nmi command is valid only for the C-brick.

After the L1 system controller receives an nmi command, it displays "NMI..." on the front panel display and asserts the NMI signal in I/O expander B\_0100001x. If no errors

occur while the system controller issues the NMI, it displays "NMI done" on the front panel display (see Example 3-43 and Figure 3-1). If an error occurs, the system controller displays "NMI Fail" on the front panel display.

#### **Example 3-43** nmi Command Output

```
001c07-L1>nmi
001c07-L1>
```

```
MMI...
```

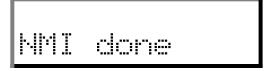

Figure 3-1 Example of nmi Front Panel Display Output

#### nvram reset

The nvram reset command returns the NVRAM settings of the L1 controller to the factory default settings.

# partdb

The following partdb command set displays, enables, and disables partitioning.

- partdb
- partdb enable
- partdb disable

**Note:** For this command set, you can use e or on instead of enable and d or off instead of disable.

Use partdb to display partition information from the database. Use partdb enable to enable the partition for a system, and use partdb disable to disable the partition for a system.

# pbay

The following pbay command set displays information about the power bay, distributed power supplies (DPSs), DC output ports, and FRUs:

- pbay
- pbay version
- pbay dps
- pbay dps <dps number 1 6>
- pbay dcport
- pbay dcport <DC port number 1 8>
- pbay fru
- pbay fru <0 for power bay, 1 6 for DPS>
- pbay reset
- pbay env
- pbay env on off
- pbay init
- pbay serial

Use the pbay command to view the status of the power bay (see Example 3-44).

# **Example 3-44** pbay Command Output

```
001r28-L1>pbay
Total current: 16.5 Amps (+/-11%)
```

Use pbay version to view the firmware version of the power bay (see Example 3-45).

**Example 3-45** pbay version Command Output

```
001r28-L1>pbay version
PBay FW Version 00.18, Built 09/29/2001 14:00:00
```

Use the other commands in this set as follows:

- Use pbay dps to view the status of all distributed power supplies (DPS).
- Use pbay dps <powerbay number> to view the status of an individual distributed power supply. The distributed power supplies are identified by a number ranging from 1 to 6.
- Use pbay dcport to view the status of all DC output ports.
- Use pbay dcport <port number> to view the status for an individual DC port. The ports are identified by a number ranging from 1 to 8.
- Use pbay fru to view information about all the power bays and DPS FRUs.
- Use pbay fru <powerbay number) to view information about the individual power bay FRUs, use the number 0. To view information about a distributed power supply FRU, use the numbers 1 through 6.
- Use pbay reset to reset the power bay and the power supplies.
- Use pbay env to view the status of environmental monitoring.
- Use pbay env on off to enable or disable environmental monitoring.
- Use pbay init to initialize communication with the power bay.
- Use pbay serial to display the power bay ICMB card serial number.

pci

The following pci command set displays the status of the PCI cards in an I/O brick, an Origin 300 server, or a PCI expansion module, and powers up, powers down, and resets a PCI card.

- pci
- pci <u|d>
- pci <*bus*> u | d

- pci <bus> <slot> u | d
- pci reset
- pci <bus> reset
- pci <bus> <slot> reset

**Note:** For this command set, the mnemonic rst may replace the word reset.

Use the pci command to view the value of the status register for each PCI card. The output of the pci command contains eight columns, as follows:

- The Bus column lists the number of the bus for each PCI card.
- The Slot column lists the slot value for each PCI card.
- The Stat column lists the hexadecimal value of the status register for each PCI card.
- The Card Type column lists the card type (7.5 W, 15 W, 25 W, or none) for each slot.
- The Power column lists the value (error & off, error & on, okay & off, or okay & on) of the power OK and power on bits.
- The Attn LED column lists the value (off or on) of the attention LED for the PCI card.
- The Enable column lists the value (off or on) of the bus enable bit for the PCI card.
- The Reset column lists the value (off or on) of the reset bit for the PCI card.

Example 3-46 shows sample output from the pci command.

**Example 3-46** pci Command Output

| 0.0 | )1 i | L21-L1 | l>pci |      |       |       |   |     |      |     |        |       |
|-----|------|--------|-------|------|-------|-------|---|-----|------|-----|--------|-------|
| Вι  | ıs   | Slot   | Stat  | Card | Type  | Power |   |     | Attn | LED | Enable | Reset |
|     |      |        |       |      |       |       |   |     |      |     |        |       |
|     | 1    | 1      | 0x91  |      | 15W   | okay  | & | on  |      | off | on     | off   |
|     | 1    | 2      | 0x57  |      | none  | okay  | & | off |      | off | off    | on    |
|     | 1    | 3      | 0x91  |      | 15W   | okay  | & | on  |      | off | on     | off   |
|     | 1    | 4      | 0xff  | on   | board | N/A   | & | N/A |      | N/A | N/A    | off   |
|     | 2    | 1      | 0x57  |      | none  | okay  | & | off |      | off | off    | on    |
|     | 2    | 2      | 0x57  |      | none  | okay  | & | off |      | off | off    | on    |
|     |      |        |       |      |       |       |   |     |      |     |        |       |

Use pci  $\langle u | d \rangle$  to power up (u) or power down (d) all of the PCI cards in an I/O brick, Origin 300 server, or PCI expansion module. Example 3-47 shows sample output.

## **Example 3-47** pci d Command Output

```
001i21-L1>pci d
001i21-L1>
```

Use pci  $<buse < u \mid d>$  to power up (u) or power down (d) all of the PCI cards on a bus in an I/O brick, Origin 300 server, or PCI expansion module. The variable <buse > bus > bus = bus = b

## Example 3-48 pci 1 u Command Output

```
001i21-L1>pci 1 u
001i21-L1>
```

Use pci <bus> <slot> <uld> to power up (u) or power down (d) an individual PCI card. The variable <bus> is the bus number and the variable <slot> is the slot number. Example 3-49 shows sample output from the pci 1 2 u command.

#### **Example 3-49** pci 1 2 u Command Output

```
001i21-L1>pci 1 2 u
001i21-L1>
```

Use pci reset to reset all of the PCI cards in an I/O brick, Origin 300 server, or PCI expansion module. Example 3-50 shows sample output.

# Example 3-50 pci reset Command Output

```
001i21-L1>pci reset
001i21-L1>
```

Use pci <bus> reset to reset all of the PCI cards on a bus in an I/O brick, Origin 300 server, or PCI expansion module. The variable <bus> is the bus number. Example 3-51 shows sample output from the pci 1 reset command.

#### **Example 3-51** pci 1 reset Command Output

```
001i21-L1>pci 1 reset
001i21-L1>
```

Use pci *<bus> <slot>* reset to reset an individual PCI card. The variable *<bus>* is the bus number and the variable *<slot>* is the slot number. Example 3-52 shows sample output from the pci 1 2 reset command.

```
Example 3-52 pci 1 2 reset Command Output 001i21-L1>pci 1 2 reset 001i21-L1>
```

# pimm

The following pimm command set displays the state of and sets the processor inline memory module (PIMM) clock source and clock mode. (This command set is valid only for C-bricks.)

- pimm
- pimm clksrc <external | internal >
- pimm clkmode <async|sync>

**Note:** For the pimm command set, you can use the mnemonics int and ext instead of the words internal and external.

Use pimm to determine the PIMM clock source (internal or external) and the clock mode (synchronous or asynchronous). Example 3-53 shows sample output.

```
Example 3-53 pimm Command Output 001c07-L1>pimm
PIMM clock source is external
PIMM mode is asynchronous
```

Use pimm clksrc <external | internal > to set the PIMM clock source to external or internal. Example 3-54 shows sample output.

**Example 3-54** pimm clksrc internal Command Output 001c07-L1>pimm clksrc internal nvram parameter changed, reset required to affect change.

Use pimm clkmode <async|sync> to set the PIMM clock mode to asynchronous (async) or synchronous (sync). Example 3-55 shows sample output.

**Example 3-55** pimm clkmode sync Command Output

001c07-L1>pimm clkmode sync

nvram parameter changed, reset required to affect change.

# port

Use the port command to view the value of the status register for each port on a brick. As shown in Example 3-56 and Example 3-57, the output of the port command contains six columns, as follows:

- The Port column lists the name of each port.
- The Stat column lists the hexadecimal value of the status register for each port.
- The Remote Pwr column lists the value, "okay" or "none," of the remote power OK bit (bit 0) for each port.
- The Local Pwr column lists the value, "okay" or "none," of the local power OK bit (bit 1) for each port.
- The Link LED column lists the value, "on" or "off," of the link LED bit (bit 2) for each port.
- The SW LED column lists the value, "on" or "off," of the software LED bit (bit 3) for each port.

**Note:** For this command, the mnemonic prt may replace the word port.

**Example 3-56** port Command Output for an R-brick

| L9-L1:        | port>                                    |                                                                       |                                                                                                    |                                                                                                    |                                                                                                    |                                                                                                    |                                                                                                    |
|---------------|------------------------------------------|-----------------------------------------------------------------------|----------------------------------------------------------------------------------------------------|----------------------------------------------------------------------------------------------------|----------------------------------------------------------------------------------------------------|----------------------------------------------------------------------------------------------------|----------------------------------------------------------------------------------------------------|
| Stat          | Remote Pwr                               | Local                                                                 | Pwr                                                                                                    | Link :                                                                                                    | LED                                                                                                    | SW                                                                                                    | LED                                                                                                    |
|               |                                          |                                                                       |                                                                                                    |                                                                                                    |                                                                                                    |                                                                                                    |                                                                                                    |
| $0 \times 02$ | none                                     |                                                                       | okay                                                                                                    |                                                                                                    | off                                                                                                    |                                                                                                    | off                                                                                                    |
| 0x0f          | okay                                     |                                                                       | okay                                                                                                    |                                                                                                    | on                                                                                                    |                                                                                                    | on                                                                                                    |
| 0x0f          | okay                                     |                                                                       | okay                                                                                                    |                                                                                                    | on                                                                                                    |                                                                                                    | on                                                                                                    |
| $0 \times 02$ | none                                     |                                                                       | okay                                                                                                    |                                                                                                    | off                                                                                                    |                                                                                                    | off                                                                                                    |
| $0 \times 02$ | none                                     |                                                                       | okay                                                                                                    |                                                                                                    | off                                                                                                    |                                                                                                    | off                                                                                                    |
| 0x0b          | okay                                     |                                                                       | okay                                                                                                    |                                                                                                    | off                                                                                                    |                                                                                                    | on                                                                                                    |
| 0x0b          | okay                                     |                                                                       | okay                                                                                                    |                                                                                                    | off                                                                                                    |                                                                                                    | on                                                                                                    |
| 0x02          | none                                     |                                                                       | okay                                                                                                    |                                                                                                    | off                                                                                                    |                                                                                                    | off                                                                                                    |
|               | Stat<br><br>0x02<br>0x0f<br>0x0f<br>0x02 | 0x02 none 0x0f okay 0x0f okay 0x02 none 0x02 none 0x0b okay 0x0b okay | Stat         Remote         Pwr         Local           0x02         none           0x0f         okay           0x0f         okay           0x02         none           0x02         none           0x0b         okay           0x0b         okay | Stat Remote Pwr Local Pwr  Ox02 none okay 0x0f okay okay 0x0f okay okay 0x02 none okay 0x02 none okay 0x02 none okay 0x0b okay okay | Stat         Remote Pwr Local Pwr Link           0x02         none         okay           0x0f         okay         okay           0x0f         okay         okay           0x02         none         okay           0x02         none         okay           0x02         none         okay           0x0b         okay         okay           0x0b         okay         okay | Stat         Remote Pwr         Local         Pwr         Link         LED           0x02         none         okay         off           0x0f         okay         okay         on           0x0f         okay         okay         on           0x02         none         okay         off           0x02         none         okay         off           0x0b         okay         okay         off           0x0b         okay         okay         off | Stat         Remote         Pwr         Local         Pwr         Link         LED         SW           0x02         none         okay         off           0x0f         okay         okay         on           0x0f         okay         okay         on           0x02         none         okay         off           0x02         none         okay         off           0x0b         okay         okay         off           0x0b         okay         okay         off |

**Example 3-57** port Command Output for a C-brick

| 001c07 |          | -      | D    | T 1   | D    | T 1- |     | OT:T |      |    |
|--------|----------|--------|------|-------|------|------|-----|------|------|----|
| Port S | stat<br> | Remote | Pwr  | Local | Pwr  | Link | LED | SW   | LED. |    |
| Α (    | )x0f     |        | okay |       | okay |      | on  |      | (    | on |
| в (    | )x0f     | C      | okay |       | okay |      | on  |      | (    | on |

# power

The following power command set displays the status of the supplies, and powers up and powers down the supplies.

- power
- power check
- power vrm
- power <up|down>
- power up hold

**Note:** For the power command set, the mnemonics pwr, u, and d may replace the words power, up, and down.

Use power to view the detailed current state of the power and margin values for the power supplies in a brick or system. Example 3-58 shows sample output.

**Example 3-58** power Command Output

| 001c07-L1> <b>power</b> |                                                           |          |         |       |
|-------------------------|-----------------------------------------------------------|----------|---------|-------|
| Supply                  | State V                                                   | oltage/  | Margin  | Value |
|                         |                                                           |          |         |       |
| 48V                     | on                                                        | N/A      | N/A     |       |
| DIMM                    | on                                                        | 2.509V   | default | 132   |
| 2.5V                    | on                                                        | 2.522V   | default | 120   |
| 1.5V                    | on                                                        | 1.509V   | default | 110   |
| 3.3V aux                | NC                                                        | 3.337V   | N/A     |       |
| 3.3V L1                 | NC                                                        | 3.302V   | N/A     |       |
| 5V aux                  | NC                                                        | 4.992V   | N/A     |       |
| 12V bias                | NC                                                        | 12.188V  | N/A     |       |
| PIMMO SRAM              | on                                                        | 3.276V   | default | 125   |
| PIMMO CPU               | on                                                        | 1.875V   | default | 142   |
| PIMM0 1.5V              | NC                                                        | 1.495V   | default | 3     |
| PIMMO 3.3V aux          | NC                                                        | 3.320V   | N/A     |       |
| PIMMO 5V aux            | NC                                                        | 4.914V   | N/A     |       |
| PIMMO 12V bias          | NC                                                        | 12.125V  | N/A     |       |
| PIMM1 SRAM              | <not< td=""><td>present&gt;</td><td></td><td></td></not<> | present> |         |       |
| PIMM1 CPU               | <not< td=""><td>present&gt;</td><td></td><td></td></not<> | present> |         |       |
| PIMM1 1.5V              | <not< td=""><td>present&gt;</td><td></td><td></td></not<> | present> |         |       |
| PIMM1 3.3V aux          | <not< td=""><td>present&gt;</td><td></td><td></td></not<> | present> |         |       |
| PIMM1 5V aux            | <not< td=""><td>present&gt;</td><td></td><td></td></not<> | present> |         |       |
| PIMM1 12V bias          | <not< td=""><td>present&gt;</td><td></td><td></td></not<> | present> |         |       |
|                         |                                                           |          |         |       |

Use power check to view the summary of the current state of the power and margin values for the power supplies in a brick or system. Example 3-59 shows sample output.

**Example 3-59** power check Command Output

```
001c07-L1>power check power appears on
```

Use power <up | down> to power up or power down all of the power supplies in a brick or system. Example 3-60 shows sample output.

**Example 3-60** power up Command Output 001c07-L1>power up 001c07-L1>

# reboot 11

The following reboot\_11 command set reboots the L1 controller.

- reboot 11
- reboot\_l1 <a|b>
- reboot\_11 <current | old | new | other>
- reboot\_l1 addr <exp>
- reboot\_l1 raw <exp>

Use the other commands in this set as follows:

- Use reboot\_11 to reboot the L1 controller using the newest firmware image (firmware image A or firmware image B).
- Use reboot\_11  $\langle a | b \rangle$  to reboot the L1 controller using the specified firmware image (A or B).
- Use reboot\_11 <*current* | *old* | *new* | *other*> to reboot the L1 controller using either the current, older, newer, or other (non-current) flash image.
- Use reboot\_11 addr <*exp>* to validate and boot the L1 controller flash image at the flash image address listed for <*exp>*.
- Use reboot\_11 raw <exp> to boot the L1 controller flash image at the flash image address listed for <exp>.

#### reset

Use the reset command to perform a reset of the system. After the system controller receives a reset command, it sets various control and status signals back to their default values, and reboots the operating system. Example 3-61 shows sample output.

**Example 3-61** reset Command Output

001c07-L1>**reset** 001c07-L1>

#### router

Use the following router command set to view and set router types, to set routers in different modes for reasons such as service, and to enable router ports. This command set is valid only for R-bricks and NUMAlink modules:

- router
- router meta
- router repeater
- router ordinary
- router 6 port
- router 8 port
- router 8 port <str> <str> <str> <str>
- router service <str> <str> <str> <str>
- router service off
- router spare

**Note:** For the router command set, you can use rtr instead of router, rep instead of repeater, and ord instead of ordinary.

Use router to view the current router type. Example 3-62 shows sample output.

#### **Example 3-62** router Command Output

```
001r19-L1>router
router type is ordinary
```

Use the other commands in this set as follows:

- Use router meta to set the router type to meta.
- Use router repeater to set the router type to repeater.
- Use router ordinary to set the router type to ordinary.
- Use router 6 port to enable all 6-port router ports.
- Use router 8 port to enable all 8-port router ports.

- Use router 8 port <str> <str> <str> <str> to enable all the 8-port router ports of the router specified with the IP address listed for the <str> <str> <str> variable.
- Use router service *<str> <str> <str> <str> to set into service mode,* for repair, the 8-port router specified with the IP address listed for the *<str> <str> <str> variable.*
- Use router service off to disable the service mode after the repairs are completed.
- Use router spare to configure the router for spare tear down.

# security verify

Use the security verify <3400 | 3800 > command to test the security readiness of SGI Origin 3400 and SGI Origin 3800 servers. Use security verify 3400 to verify the security readiness of the Origin 3400 servers. Use security verify 3800 to test the security readiness of Origin 3800 servers.

#### select

The following select command set displays and sets the device to serve as console I/O. (These commands are valid only for C-bricks, or other devices with CPUs.)

- select
- select <rack> <slot>
- select subchannel console
- select subchannel <exp>
- select subchannel  $\langle a | b | c | d \rangle$
- select subchannel <str>
- select filter <on|off>

**Note:** For this command set, you can use sel in the place of select, sub or s in the place of subchannel, and con in the place of console.

Use the select command to view the current mode of console I/O. Example 3-63 shows sample output.

## **Example 3-63** select Command Output

```
001c07-L1>select
console input: 001c07 console
console output: not filtered.
```

Use the other commands in this set as follows:

- Use select <*rack*> <*slot*> to set the rack and slot location of the device to be console I/O.
- Use select subchannel console to set the current console subchannel as console I/O.
- Use select subchannel  $\langle exp \rangle$  to set the mode of console I/O to the subchannel specified for  $\langle exp \rangle$  (possible values for  $\langle exp \rangle$  are 0, 1, 2, 3, or 4).
- Use select subchannel  $\langle a | b | c | d \rangle$  to set the mode of console I/O to a CPU subchannel (possible CPU subchannel values are a, b, c or d).
- Use select subchannel *<str>* to set the mode of console I/O to a specified CPU subchannel (0, 1, 2, 3, or 4).
- Use select filter <on | off> to enable (on) or disable (off) the console output filter.

#### serial

Use the following serial command set to view and set the system serial number (SSN) that is stored in each brick.

- serial
- serial verify
- serial all
- serial dimm
- serial clear
- serial <str> <str> <str> <str>
- serial security on

Use the commands in this set as follows:

- Use serial to view the secure system serial number (SSN) settings stored in the NVRAM.
- Use serial verify to test the brick's readiness for secure serial numbering.
- Use serial all to show the brick serial number (BSN) and the SSN settings in NVRAM.
- Use serial dimm to show the dual-inline memory module (DIMM) part and serial number.
- Use serial clear to clear the SSN.
- Use serial <str> <str> <str> <str> to erase and reassign the device's SSN. The variable <str> <str> <str> is the value of a security key that is provided only to SGI employees.
- Use serial security on to enable the SSN security.

#### softreset

Use the softreset command to issue a software reset. In systems that include a C-brick, the softreset command is valid only for the C-brick.

After receiving a softreset command, the system controller displays "Sft rst..." on the front panel display and asserts the soft reset signal in I/O expander B\_0100001x. If no errors occur while the system controller issues the soft reset, it displays "Sft rst done" on the front panel display (see Example 3-64 and Figure 3-2). If an error occurs while the system controller issues the soft reset, it displays "Sft rst fail" on the front panel display.

**Note:** For this command, you can use the mnemonic softrst instead of the word softreset.

**Example 3-64** softreset Command Output

001c07-L1>**softreset** 001c07-L1>

Figure 3-2 Example of softreset Command Output

#### test

Use the following test command set to test various components in the L1 controller.

- test i2c
- test i2c <passes>
- test ioexp set <index> <value>
- test ioexp get <index>
- test ioexp get all
- test intr
- test display
- test exception <mem|stack|wdog|fatal>

**Note:** For this command set, you can use the mnemonic tst and exc in place of the words test and exception.

Use the commands in this set as follows:

- Use test i2c to test the I2C bus once.
- Use test i2c <passes> to test the I<sup>2</sup>C bus as many passes as you enter for the <passes> variable.

- Use test ioexp set <index> <value> to set a value for an I/O expander. The variable <index> is an I<sup>2</sup>C bus address and the variable <value> is the value for the I/O expander.
- Use test ioexp get <index> to read a value from an I/O expander. The variable
   index> is an I<sup>2</sup>C bus address.
- Use test ioexp get all to read the values from all of the I/O expanders.
- Use test intr to view the I<sup>2</sup>C bus interrupt counts. Example 3-65 shows sample output.
- Use test display to reset the L1 controller liquid crystal display (LCD).
- Use test exception < mem | stack | wdog | fatal > to test the memory fault handling, stack corruption error handling, software watchdog reset, or fatal\_error() call.

## **Example 3-65** test intr Command Output

```
001r19-L1>test intr
I2C interrupts, High: 25 Low: 406
DS1780 0, 1:
              0 (0x00) 2: 0 (0x00)
IOExp 0: 197
IOExp 1:
           0
IOExp 2:
           0
IOExp 3:
           0
IOExp 4: 137
IOExp 5:
           0
IOExp 6: 11
IOExp 7: 0
```

#### uart

The following uart command set displays the status of the following UARTs (universal asynchronous receivers/transmitters): CTI, CTC, SMP, and Junkbus. This command also enables you to reset the UART of the Junkbus ASIC.

- uart
- uart junkbus reset (You can use r in place of reset for this command)

Example 3-66 shows sample output from the uart command.

## **Example 3-66** uart Command Output

| 001c20-L1> <b>ua</b> : | ct |
|------------------------|----|
|------------------------|----|

|      | Baud   | Read    | Read    | Read     | Read   | Read   | Write   | Write  | Write    |
|------|--------|---------|---------|----------|--------|--------|---------|--------|----------|
| UART | Rate   | State   | Status  | Timeouts | Breaks | Errors | State   | Status | Timeouts |
|      |        |         |         |          |        |        |         |        |          |
| CTI  | 107142 | Discon  | Ready   | 0        | 0      | 0      | Discon  | Ready  | 0        |
| CTC  | 107142 | Discon  | Ready   | 0        | 0      | 0      | Discon  | Ready  | 0        |
| SMP  | 37500  | Discon  | Ready   | 0        | 0      | 1      | Discon  | Ready  | 0        |
| BED  | 57692  | Connect | Suspend | 0        | 0      | 13     | Connect | Ready  | 0        |

# usb

The usb command displays status information for the USB (universal serial bus) L1 port. SSEs use this port to access L1 controllers in systems that do not have L2 controllers. Example 3-67 shows sample output.

## **Example 3-67** usb Command Output

001c20-L1>usb

| Device:  | O Discon | nects: 2 I | Bus Rese | ets: 13 | 3        |
|----------|----------|------------|----------|---------|----------|
| Endpoint | State    | Status     | Stalls   | Errors  | Timeouts |
|          |          |            |          |         |          |
| Control  | Active   | Suspended  | 43       | 0       | 0        |
| Read     | Active   | Ready      | 0        | 0       | 0        |
| Write    | Active   | Ready      | 0        | 0       | 0        |

# verbose

Use the verbose command to get a system maintenance port (SMP) prompt and get into character-echo mode.

# version

Use the version command to view the version of the firmware that is currently running in the system controller. Example 3-68 shows sample output.

#### **Example 3-68** version Command Output

```
001r19-L1>version
L1 0.7.27 (Image A), Built 04/28/2002 13:06:43 [P1 support]
```

# **L2 Controller Commands**

The following subsections describe the L2 controller commands and command sets, which are listed alphabetically. Examples of output are included where applicable.

# autopower

The following autopower command set enables, disables, aborts, and shows the current auto power status.

- autopower
- autopower on
- autopower off
- autopower abort

**Note:** For these commands, the mnemonic apwr may replace the word autopower.

Use the autopower command to view the current auto power up setting. Example 3-69 shows the sample output.

#### **Example 3-69** autopower Command Output

```
L2>autopower
auto power up appears disabled
L2>
```

Use autopower on to enable the auto power on. Use autopower off to disable the auto power on. Use autopower abort to abort the auto power on.

# config

The following config command set displays configuration information.

- config
- config summary
- config verbose

- config 12
- config 12 verbose
- config rescan
- config auto
- config manual
- config print
- config print all

**Note:** For these commands, the mnemonic cfg may replace the word config, and s, v, and re may replace the words summary, verbose, and rescan.

Use the config command to view configuration information for all the L1 controllers connected to all the L2 controllers in the server system (see Example 3-70). In the config command output, the first number is the IP address of the L2 controller (127.0.0.1 in the output below). The number that follows the IP address, after the first colon, is the USB port number (1 in the output below).

#### **Example 3-70** config Command output

```
L2> config

127.0.0.1:

127.0.0.1:0:0 - 001r19

127.0.0.1:1:0 - 001c07

127.0.0.1:1:1 - 001i21

127.0.0.1:2:0 - 001c10
```

The number that follows the USB port number, after the second colon, is the L1 index. Table 3-7 lists the values of the L1 index.

**Table 3-7** L1 Index Values

| L1 Index | Name               | Description                                                |
|----------|--------------------|------------------------------------------------------------|
| 0        | Local brick        | The C-brick that connects to the L2 through the USB cable. |
| 1        | Attached I/O brick | An I/O brick that connects to the local brick.             |

| Table 3-7 | 1 Index Values | (continued) |
|-----------|----------------|-------------|
|-----------|----------------|-------------|

| L1 Index | Name                                       | Description                                                               |
|----------|--------------------------------------------|---------------------------------------------------------------------------|
| 2 or 3   | Attached C-brick                           | A C-brick that connects to the local brick.                               |
| 3 or 4   | I/O brick attached to the attached C-brick | An I/O brick that connects to a C-brick that connects to the local brick. |

The number that follows the L1 index, after the dash, is the brick identification number (for example, 001c07). The first three digits of the brick identification number indicate the rack in which the brick resides. The fourth digit indicates the type of brick (see Table 3-8). The last two digits indicate the slot position in which the brick resides.

**Table 3-8** Valid Brick Types

| Туре | Description        |
|------|--------------------|
| С    | C-brick            |
| i    | I-brick            |
| p    | P-brick            |
| r    | R-brick            |
| x    | X-brick            |
| ?    | Unknown brick type |

Use the other commands in this set as follows:

- Use config summary to see summary configuration information.
- Use config verbose to see more detailed configuration information for all the L1 controllers connected to all the server's L2 controllers.
- Use config 12 to see configuration information for all the L1 controllers connected to the local L2 controller.
- Use config 12 verbose to see more detailed L2 controller configuration information.
- Use config rescan to force an L1 controller configuration update.
- Use config auto to enable automatic L1 controller configuration updates.
- Use config manual to disable automatic L1 controller configuration updates.

- Use config print to print out the local configuration for debugging purposes.
- Use config print all to print out a full configuration for debugging purposes.

#### date

Use the following date command set to view and set the current date and time used by the L2 controller.

- date
- date <str>
- date tz
- date tz <str>

Use the date command to view the current date and time value used by the L2 controller. Example 3-71 shows sample output.

#### **Example 3-71** date Command Output

```
L2>date
09/14/4655 22:47:07
```

Use date *<str>* to set the date and time value used by the L2 controller. The variable *<str>* is a time value in the form *yyyymmddHHMMSS* (where *yyyy* is the four-digit year, *mm* is a two-digit month, *dd* is a two-digit day, *HH* is a two-digit hour, *MM* is a two-digit minute, and *SS* is a two-digit second).

Use date tz to display the time zone offset used by the L2 controller. Use date tz < str > to set the time zone offset used by the L2 controller. The variable < str > is a maximum of +12 (for 12 hours ahead of GMT) and a minimum of -12 (for 12 hours behind GMT).

#### destination

The following destination command set displays the brick identification numbers of bricks that are the destinations of L2 commands, and sets the bricks that are the destinations for L2 commands.

- destination
- rack <rng> slot <rng> destination
- destination reset

**Note:** For these commands, the mnemonic dest may replace the word destination. Also, the mnemonics r and s may replace the words rack and slot.

Use the destination command to view the brick identification numbers of the bricks that are the destinations of L2 commands. Example 3-72 shows sample output.

#### **Example 3-72** destination Command Output

```
L2> destination all racks, all slots
```

Use rack <*rng*> slot <*rng*> destination to set individual bricks that are the destinations for L2 commands. The variable <*rng*> specifies a rack number(s) and slot number(s).

**Note:** For the *<rng>* variable, you can enter a single number, or two numbers separated by a hyphen to indicate a range, or numbers separated by commas to indicate separate items. For *<rng>*, you can also enter an asterisk or the word "all" to select all the items available.

#### **Example 3-73** rack < rng > slot < rng > destination Command Output

```
L2> r 1 s 7 destination
1 default destination(s) set
L2> destination
001c07 (127.0.0.1:1:0)
```

Use destination reset to reset the destination of L2 commands to all bricks in all racks and all slots. Example 3-74 shows sample output.

**Note:** For this command, the mnemonic rst may replace the word reset.

#### **Example 3-74** destination reset Command Output

#### L2> destination reset

default destination reset to all bricks and slots

# dhcpserver

The following dhcpserver command set displays the setting for the current DHCP server (see Example 3-75) and enables and disables the DHCP server.

- dhcpserver
- dhcpserver on enable
- dhcpserver off disable

**Note:** For this command, the mnemonic dhcps may replace the word dhcpserver.

## **Example 3-75** dhcpserver Command Output

#### L2>dhcpserver

DHCP server startup enabled (if no other DHCP server is found).

#### env

The following env command set provides an environmental status summary.

- env summarv
- rack <rng> slot <rng> env summary

**Note:** For this command, r may replace the word rack; s may replace the word slot and may also replace the word summary.

Use env summary to generate an environmental summary of an entire system. Example 3-76 shows sample output.

## **Example 3-76** env summary Command Output

```
L2>env summary
all environmental conditions appear normal
L2>
```

Use rack < rng > slot < rng > env summary to display an environmental summary for specified rack number(s) and slot number(s).

**Note:** For the *<rng>* variable, you can enter a single number, or two numbers separated by a hyphen to indicate a range, or numbers separated by commas to indicate separate items. For *<rng>*, you can also enter an asterisk or the word "all" to select all the items available.

# help

Use the help command to generate a list of all of the system controller commands. Use the help *<command>* command to display more information on a single command. The variable *<command>* is the name of a command.

**Note:** For this command, hlp may replace the word help.

For information about entering commands, see "Sending Commands to Specific Devices" on page 35.

# ip

Use the following ip command set to set, clear, and show the L2 controller static IP address configuration settings.

- ip
- ip <addr> <netmask>
- ip <addr> <netmask> <broadcast>
- ip clear reset

Use the ip command to display the L2 controller static IP address settings. Example 3-77 shows sample output.

## **Example 3-77** ip Command Output

```
essc1-001-L2>ip addr: 137.38.88.197 netmask: 255.255.255.0 broadcast addr: 137.38.88.255 essc1-001-L2>
```

Use the other commands in this set as follows:

- Use ip <addr> <netmask> to set the address and netmask L2 static IP configuration parameters.
- Use ip <addr> <netmask> <broadcast> to set the address, netmask, and broadcast L2 static IP configuration parameters.
- Use ip clear reset to clear the L2 static IP address settings.

11

The following l1 command set enters L1 mode or sends an L1 controller command to a specified L1 controller.

- 11
- rack <rng> slot <rng> 11
- <*rack*>.<*slot*> 11
- rack <rng> slot <rng> 11 <command>
- <rack> . <slot> 11 <command>
- <*ip*>:<*port*>:<*l*1> 11 <*command*>
- :<port>:<l1> 11 <command>
- 11 <*command*>

**Note:** For these commands, the mnemonics r and s may replace the words rack and slot.

Use 11 to engage the default L1 command processor or enter the l1 mode.

Use rack <*rng*> slot <*rng*> 11 to engage the L1 command processor of a brick in a specified rack and slot. The <*rng*> variable following rack is one or more rack numbers, and the <*rng*> variable following slot is one or more slot numbers. Example 3-78 shows sample output.

**Note:** For the *<rng>* variable, you can enter a single number, or two numbers separated by a hyphen to indicate a range, or numbers separated by commas to indicate separate items. For *<rng>*, you can also enter an asterisk or the word "all" to select all the items available.

```
Example 3-78 rack < rng > slot < rng > 11 Command Output L2 > r 1 s 19 11 entering L1 mode 001r19, < CTRL-T > to escape to L2 001r19-L1 >
```

Alternatively, you can use <*rack*> . <*slot*> 11 to engage the L1 command processor for a specified rack and slot.

Use rack <rng> slot <rng> 11 <command> to send a command to a destination brick without changing the default destination value. The <rng> variable following rack is one or more rack numbers, the variable <rng> following slot, is one or more slot numbers, and the variable <command> is an L1 controller command such as config. Example 3-79 shows sample output.

**Note:** For the *<rng>* variable, you can enter a single number, or two numbers separated by a hyphen to indicate a range, or numbers separated by commas to indicate separate items. For *<rng>*, you can also enter an asterisk or the word "all" to select all the items available.

```
Example 3-79     rack <rng> slot <rng> 11 config Command Output
L2> r 1 s 7 l1 config
:0 - 001c07
:1 - 001i21
L2>
```

Alternatively, you can use <*rack*> . <*slot*> 11 <*command*> to send a command to a destination brick without changing the default destination value.

Use <*ip*>:<*port*>:<*l*1> 11 <*command*> to send a command to a destination brick that does not yet have a brick identification number assigned to it. The variable <*ip*> is an IP address, the variable <*port*> is the port number, the variable <*l*1> is the L1 controller index number, and the variable <*command*> is an L1 controller command.

Use : < <pre>lto send a command to a destination brick that does
not yet have a brick identification number assigned to it. The variable port number, the variable <lt>is an L1 controller index number, and the variable <command>
is an L1 controller command.

Use 11 < command > to send a specified L1 controller command to a default destination.

12

Use the following l2 command set to engage and lock a specified L2 command processor or to send a command to specified L2 command processor(s).

- 12
- rack <rng> slot <rng> 12
- rack <rng> slot <rng> 12 <command>
- <*ip*> 12 <*command*>

**Note:** For these commands, the mnemonics r and s may replace the word rack and slot.

Use the 12 command to engage and lock the L2 command processor. Example 3-80 shows sample output.

#### **Example 3-80** 12 Command Output

L2> 12

L2 command processor engaged, <CTRL-D> for console mode.

Use rack < rng> slot < rng> 12 to engage a specified L2 controller. The < rng> variable specifies the rack number(s) and slot number(s).

**Note:** For the *<rng>* variable, you can enter a single number, or two numbers separated by a hyphen to indicate a range, or numbers separated by commas to indicate separate items. For *<rng>*, you can also enter an asterisk or the word "all" to select all the items available.

Use rack <*rng*> slot <*rng*> 12 <*command*> to send a specified command to a specified L2 controller(s). Use <*ip*> 12 <*command*> to send a specified command to an L2 controller specified with its IP address.

#### **I2find**

The l2find command lists all of the L2 controllers that are connected together on the same subnet (see Example 3-81).

**Example 3-81** 12find Command Output

# L2>**12find**

13 L2's discovered:

| IP                                            | SSN       | NAME             | RACK | FIRMWARE     |  |  |  |
|-----------------------------------------------|-----------|------------------|------|--------------|--|--|--|
| [ L2's with Syst                              | tem Seria | l Number NOT set | ]    |              |  |  |  |
| 137.38.82.101                                 |           |                  | 000  | L3 controlle |  |  |  |
| 137.38.82.102                                 |           |                  | 000  | L3 controlle |  |  |  |
| [ L2's with different System Serial Numbers ] |           |                  |      |              |  |  |  |
| 137.38.82.156                                 | L1000625  |                  | 001  | 1.8.0        |  |  |  |
| 137.38.82.51                                  | N1000405  | itsys1           | 111  | 1.7.7        |  |  |  |
| 137.38.82.58                                  | L0000002  | klsys2           | 002  | 1.7.7        |  |  |  |
| 137.38.82.159                                 | L0000138  | klsys4           | 004  | 1.7.9        |  |  |  |
| 137.38.82.162                                 | L0000005  | klsys5           | 005  | 1.7.7        |  |  |  |
| 137.38.82.57                                  | L0000007  | klsys7           | 007  | 1.8.0        |  |  |  |
| 137.38.82.55                                  | L0000123  | perch            | 009  | 1.7.7        |  |  |  |
| 137.38.82.158                                 | L0000018  | shrimp           | 018  | 1.7.7        |  |  |  |
| 137.38.82.50                                  | N000001   | sn2-dbg2         | 022  | 1.7.7        |  |  |  |
| 137.38.82.52                                  | M0000114  | snapper          | 015  | 1.7.7        |  |  |  |
| 137.38.82.157                                 | L0000119  | whale            | 800  | 1.7.7        |  |  |  |

# **I2display**

Use the following l2display command set to set the functioning of your L2 controller touch display.

- 12display debug <exp>
- 12display debug
- 12display enable
- 12display disable
- 12display

Note: For these commands, 12dsp can replace 12display in your entries.

Use the commands in this set as follows:

- Use 12display debug <*exp*> to set the L2 controller touch display to display the debug flags specified in <*exp*>.
- Use 12display debug to show the L2 controller touch display debug flags.
- Use 12display enable to enable the L2 controller touch display.
- Use 12display disable to disable and lock the L2 controller touch display.
- Use 12display to show whether the L2 controller touch display is locked.

# log

The following log command set displays the contents of the log, resets the log, and writes an entry into the log.

- log
- log clear reset
- log insert <entry>

Use the log command to view the contents of the log. If the log is empty, the output from the log command is log is empty.

Use log clear | reset to empty the log. Use log insert <*entry>* to write a line in the log. The variable <*entry>* is text to enter in the log. Example 3-82 shows sample output where the text for <*entry>* is "Start the Test."

**Example 3-82** log insert Start the Test Command Output L2>log insert Start the Test log entry made.

# multisys

Use the following multisys command set to enable, disable, and show the settings for multiple system network sharing.

- multisys
- multisys on
- multisys off

**Note:** For these commands, msys can replace the word multisys.

Use the multisys command to view the current setting for the L2 controller multiple system network sharing. Example 3-83 shows sample output.

#### **Example 3-83** multisys Command Output

```
L2>multisys
L2 multiple system network support enabled.
L2's will only connect to L2s with same system SN.
L2>
```

Use multisys on to enable multiple L2 controller system network sharing. Network sharing enables L2s to communicate only with other L2s that have the same serial number. Use multisys off to disable multiple L2 controller system network sharing. When L2 controller system network sharing is disabled, L2s communicate with all L2s.

#### nvram reset

The nvram reset command returns the NVRAM settings of the L2 controller to the factory default settings.

# pbay

Use pbay config to report the bricks connected to each power bay. Use pbay <*command>* to send a specified command to one L1 controller connected to each power bay.

# ping

Use the following ping command set to set the ping function between L2 controller and L2 controllers or L2 controller and L1 controllers.

- ping
- ping min < frequency in seconds>
- ping max < frequency in seconds>
- ping 12 < frequency in seconds>
- ping sender <1 or 0>
- ping 11 < frequency in seconds>
- ping reset

Use the commands in this set as follows:

- Use ping to display the L2 controller to L2 controller or L2 controller to L1 controller ping configurations.
- Use ping min < frequency in seconds> to set the L2 controller to L2 controller ping response to a minimum specified in < frequency in seconds>.
- Use ping max < frequency in seconds> to set the L2 controller to L2 controller ping response to a maximum specified in < frequency in seconds>.
- Use ping 12 < frequency in seconds > to set the L2 controller to L2 controller ping frequency.

- Use ping sender <1 or 0> to enable (1) or disable (0) sender ping as a valid response.
- Use ping 11< frequency in seconds> to set L2 controller to L1 controller ping frequency in seconds.
- Use ping reset to reset L2 controller to L2 controller and L2 controller to L1 controller ping configuration to default.

#### power

The following power command set displays the power status of the bricks and powers up and powers down the bricks.

- power
- power up
- power down
- rack <rmg> slot <rmg> power
- rack <rng> slot <rng> power up
- rack <rng> slot <rng> power down
- power summary
- rack <rmg> slot <rmg> power summary
- power delay
- power delay <milliseconds>

**Note:** For the power command set, the mnemonics pwr, u, d, and s may replace the words power, up, down, and summary. The mnemonics r and s may replace the words rack and slot.

Use the power command to view the power status of each brick identified by the destination set of commands. Use the power up and power down commands to power up or power down each brick identified by the destination set of commands. Example 3-84 shows sample output.

#### **Example 3-84** power Command Output

```
L2> power

001i21:

power appears on

001r19:

power appears on

001c07:

power appears on

001c10:

power appears on
```

Use rack <rng> slot <rng> power to view the power status of a specified brick. Use rack <rng> slot <rng> power up or rack <rng> slot <rng> power down to power up or power down specified bricks. The variable <rng> following rack is one or more rack numbers and the variable <rng> following slot is one or more slot numbers. Example 3-85 shows sample output.

```
Example 3-85 rack <rng> slot <rng> power Command Output
L2> r 1 s 19 power
power appears on
```

**Note:** For the *<rng>* variable, you can enter a single number, or two numbers separated by a hyphen to indicate a range, or numbers separated by commas to indicate separate items. For *<rng>*, you can also enter an asterisk or the word "all" to select all the items available.

Use power summary to display a power status summary. Use rack <rng> slot <rng> power summary to display the power status summary for specified bricks. Example 3-86 shows sample output.

#### **Example 3-86** power summary Command Output

```
L2>power summary
all 2 bricks appear powered off
margin: 1 default, 0 low, 0 normal, 0 high, 0 custom, 0 other
L2>
```

Use power delay to show the delay between power commands. Use power delay <milliseconds> to set the delay between power commands in milliseconds.

# quit

Use the quit command to exit the L2 command processor.

#### rackid

Use the following rackid command set to display or set the L2 controller rack ID.

- rackid
- rackid <decimal exp>

Use the rackid command to display the rack ID of an L2 controller. Example 3-87 shows sample output.

#### Example 3-87 rackid Command Output

```
essc1-001-L2>rackid rack ID is 001 essc1-001-L2>
```

Use rackid *<decimal exp>* to set the rack ID for an L2 controller, where *<decimal exp>* is the rack ID number for the L2 controller.

# reboot\_l2

The reboot\_12 command reboots the L2 controller using the newest firmware image. The reboot\_12 force command reboots the L2 controller even if the firmware image is invalid.

#### reset

Use the following reset command set to reset brick(s).

- reset
- rack <rng> slot <rng> reset

**Note:** For the reset command set, you can use rst in the place reset, r in the place of rack, and s in the place of slot.

Use reset to reset the individual default brick or bricks.

**Caution:** If you enter a reset command at the L2 prompt, it will reset all the bricks in your server system, which can create problems for your operating system if the operating system is running when you enter the reset command. So make sure your operating system is shut down before using the reset command.

Use rack <*rng*> slot <*rng*> reset to reset the bricks specified by the rack number(s) and slot number(s) specified with the variable <*rng*>.

**Note:** For the *<rng>* variable, you can enter a single number, or two numbers separated by a hyphen to indicate a range, or numbers separated by commas to indicate separate items. For *<rng>*, you can also enter an asterisk or the word "all" to select all the items available.

#### select

The following select command set displays and sets the brick ID number of the compute brick and subchannel that receives console input.

- select
- select terse
- select subchannel console
- select subchannel  $\langle a | b | c | d \rangle$

- select subchannel <exp>
- select <exp> <exp>
- select <rack>.<slot>
- select reset
- select partition <exp>
- select filter on
- select filter off

**Note:** For this command set, the mnemonic sel, t, sub (or s), con, part (or p), res may replace the words select, terse, subchannel, console, partition, and reset.

Use the select command to view the brick ID number and subchannel that receives console input. Example 3-88 shows sample output. In this example, the brick ID is a C-brick in rack 2, slot 1 (002c01) and the subchannel is the console channel.

#### **Example 3-88** select Command Output

#### L2> select

console input: 002c01 console console output: not filtered console detection: L2 detected

Alternatively, you can use select terse to provide a less detailed display of information identifying the brick ID number and the subchannel that receives the console input.

Use select subchannel console to select the current console as the subchannel of the brick that receives the console input. Use select subchannel  $\langle a|b|c|d\rangle$  to select CPU a, b, c, or d of the brick that receives the console input. Alternatively, use select subchannel  $\langle exp\rangle$  to select the subchannel CPU of the brick that receives that console input. In this command, the variable  $\langle a|b|c|d\rangle$  is the subchannel letter (a, b, c, or d CPU) of the brick to receive the console input. Example 3-89 shows sample output.

#### **Example 3-89** select subchannel $\langle a | b | c | d \rangle$ Command Output

# L2> select subchannel c console input: 003c01 CPUc console output: not filtered

console detection: L2 detected

Use select <*rack*>.<*slot*> to select the brick (brick ID) that receives console input. The variable <*rack*> is a rack number and the variable <*slot*> is a slot number. In Example 3-90, the brick ID is a C-brick in rack 3, slot 1 (003c01).

```
Example 3-90 select <rack>.<slot> Command Output
L2> select 3.1
console input: 003c01 console
console output: not filtered
console detection: L2 detected
```

Alternatively, use select *<exp> <exp>* to enter the rack and slot of the brick that receives the console input.

Use select reset to reset the selection of the brick to receive the console input to the default setting. Use select partition <exp> to select the partition and system console to receive the console input.

Use select filter on to turn the console output filter on, and select filter off to turn the console output filter off. Example 3-91 shows sample output.

#### **Example 3-91** select filter on Command Output

```
L2> select filter on
console input: 003c01 console
console output: filtered
console detection: L2 detected
```

#### serial

Use the following serial command set to view and set the L2 controller system serial number.

- serial
- serial set <str>

Use the serial command to view the L2 controller system serial number. Example 3-92 shows sample output.

#### **Example 3-92** serial Command Output

```
L2> serial
L2 system serial number: not set.
```

Use serial set *<str>* to set the L2 controller system serial number. The variable *<str>* is the L2 system serial number. Example 3-93 shows sample output.

```
Example 3-93 serial set <str> Command Output
```

```
L2> serial set L0000010
L2 system serial number set to L0000010.
L2> serial
L2 system serial number: L0000010.
```

#### shell

Use the shell command to escape to the L2 operating system. Example 3-94 shows sample output.

#### **Example 3-94** shell Command Output

```
L2> shell
bash$ rm core
bash$ exit
exit
L2>
```

**Note:** For this command, you may use the character! instead of the word shell.

#### smp

The following smp command set displays the status of the system maintenance port (SMP) network connection. These commands are also used to join a specified SMP group or leave a current SMP group.

- smp
- smp verbose
- smp join <exp>
- smp leave

**Note:** For this command set, the mnemonic v may replace the word verbose.

Use the smp command to view the status of the SMP network connection. Example 3-95 shows a sample output.

**Example 3-95** smp Command Output

| essc1-001-L2> <b>smp</b> |   |              |       |      |                          |  |
|--------------------------|---|--------------|-------|------|--------------------------|--|
| Session                  |   | Who          | Group | Mode | Console                  |  |
|                          |   |              |       |      |                          |  |
| >>>                      | 6 | network port | 6     | L2   | 038c01 console (default) |  |
|                          | 1 | modem port   | 1     | L2   | 038c01 console (default) |  |
|                          | 1 | modem port   | 1     | L2   | 038c01 console (default) |  |
|                          |   |              |       |      |                          |  |

essc1-001-L2>

Use smp verbose to display an expanded status of the SMP network connection.

Use smp join <*exp*> to join a specified SMP group identified by the <*exp*> variable. Use the smp leave command to leave the current SMP group.

### sysname

Use the following sysname command set to display or set the system name (name of the L2 controller).

- sysname
- sysname <str>

Use the sysname command to display the name of the system. Example 3-96 shows a sample output.

#### **Example 3-96** sysname Command Output

```
essc1-001-L2>sysname
L2 system name : essc1.
essc1-001-L2>
```

Use sysname *<str>* to set a system name where the variable *<str>* is the system name. Example 3-97 shows sample output.

#### **Example 3-97** sysname <*str*> Command Output

```
essc1-001-L2>sysname essc2
L2 system name : essc2.
essc2-001-L2>
```

#### version

Use the following version command set to view information about the L1 and L2 controller firmware versions running in the system controller.

- version
- 11 version
- version verbose
- version summary
- version check
- rack <rng> slot <rng> version summary

• rack <rng> slot <rng> version check

**Note:** For this command, ver may replace the word version, v may replace verbose, s may replace summary, c may replace check, r may replace rack, and s may replace slot.

The version command displays the L2 controller firmware version currently running in the system controller, as shown in Example 3-98.

#### **Example 3-98** version Command Output

L2> version
L2 version 0.4.0

Use the other commands in this set as follows:

- Use 11 version to view the L1 controller firmware version currently running in the system controller.
- Use version verbose to display the verbose view of the L2 controller firmware version currently running in the system controller.
- Use version summary to display a summary of the L1 and L2 controller firmware versions currently running in the system controller.
- Use version check to display any L1 and L2 controller firmware version mismatches in the system.
- Use rack <rng> slot <rng> version summary to display the L1 and L2 controller firmware versions currently running in the rack(s) and slot(s) that you specify with the <rng> variable following rack and the <rng> variable following slot.
- Use rack <*rng*> slot <*rng*> version summary to display the L1 and L2 controller firmware versions mismatches in the rack(s) and slot(s) that you specify with the <*rng*> variable following rack and the <*rng*> variable following slot.

**Note:** For the *<rng>* variable, you can enter a single number, or two numbers separated by a hyphen to indicate a range, or numbers separated by commas to indicate separate items. For *<rng>*, you can also enter an asterisk or the word "all" to select all the items available.

# Index

| Symbols                           | env, 48, 87                |
|-----------------------------------|----------------------------|
|                                   | fan, 51                    |
| *(asterisk character) command, 37 | flash, 52                  |
|                                   | help, 53,88                |
|                                   | history, 54                |
| A                                 | iia, 44                    |
|                                   | ioport, 54                 |
| autopower command, 38, 82         | ip, 88                     |
|                                   | istat, 56                  |
|                                   | junkbus, 58                |
| В                                 | 11, 59, 89                 |
|                                   | L1 controller commands, 37 |
| brick command, 38                 | l1dbg, 59                  |
| brick identification, 23          | 12, 91                     |
|                                   | L2 controller commands, 82 |
|                                   | l2display, 93              |
| C                                 | l2find, 92                 |
|                                   | leds, 61                   |
| command                           | link, 62                   |
| * (asterisk character), 37        | log, 62, 93                |
| autopower, 38, 82                 | multisys, 94               |
| brick, 38                         | network, 64                |
| config, 40, 82                    | nia, 43                    |
| cpu, 42                           | nmi, 64                    |
| date, 44, 85                      | nvram reset, 65, 95        |
| debug, 45                         | partdb, 65                 |
| destination, 86                   | pbay, 66, 95               |
| dhcpserver, 87                    | pci, 67                    |
| display, 45                       | pimm, 70                   |
| eeprom, 46                        | ping, 95                   |
|                                   |                            |

| port, 71<br>power, 72, 96<br>quit, 98<br>rackid, 98<br>reboot_l1, 74<br>reboot_l2, 98                | dhcpserver command, 87<br>display command, 45<br>documentation<br>via InfoSearch, xv                  |
|----------------------------------------------------------------------------------------------------|----------------------------------------------------------------------------------------------------|
| reset, 74, 99<br>router, 75<br>select, 76, 99<br>serial, 77, 102                                     | E eeprom command, 46                                                                                  |
| shell, 102<br>smp, 103<br>softreset, 78                                                              | env command, 48,87                                                                                    |
| sysname, 104<br>test, 79                                                                             | <b>F</b> fan command, 51                                                                              |
| uart, 80<br>usb, 81<br>verbose, 81<br>version, 81, 104                                               | firmware upgrade<br>L1 and L2, 21<br>flash command, 52                                                |
| command targeting L1 mode, 17 L2 mode, 8                                                             | н                                                                                                    |
| commands<br>sending to specific devices, 35                                                          | help command, 53, 88<br>history command, 54                                                           |
| config command, 40, 82<br>console communications, 13<br>subchannels, 13                              | 1                                                                                                    |
| console mode<br>from L1 mode, 19<br>from L2 mode, 12<br>console selection, 13, 20<br>cpu command, 42 | identifying bricks, 23 iia command, 44 information, warning, and error message viewing in L1 mode, 18 |
| D                                                                                                    | information, warning, and error messages<br>viewing in L2 mode, 11<br>InfoSearch, xv                  |
| date command, 44, 85<br>debug command, 45<br>destination command, 86                                 | ioport command, 54<br>ip command, 88<br>istat command, 56                                             |
|                                                                                                    |                                                                                                    |

| J                               | partdb, 65                              |
|---------------------------------|-----------------------------------------|
|                                 | pbay, 66                                |
| junkbus command, 58             | pci, 67                                 |
|                                 | pimm, 70                                |
|                                 | port, 71                                |
| L                               | power, 72                               |
|                                 | reboot_l1, 74                           |
| 11 command, 59, 89              | reset, 74                               |
| L1 controller                   | router, 75                              |
| commands, 37                    | select, 76                              |
| commands, devices supported, 32 | serial, 77                              |
| messages, 25                    | softreset, 78                           |
| online list, 31                 | test, 79                                |
| L1 controller command           | uart, 80                                |
| *(asterisk character), 37       | usb, 81                                 |
| autopower, 38                   | verbose, 81                             |
| brick, 38                       | version, 81                             |
| config, 40                      | L1 firmware                             |
| cpu, 42                         | upgrading, 21                           |
| date, 44                        | L1 mode                                 |
| debug, 45                       | command targeting, 17                   |
| display, 45                     | from L1 software, 16                    |
| eeprom, 46                      | from L2 mode, 14                        |
| env, 48                         | powering off, 18                        |
| fan, 51                         | powering on, 18                         |
| flash, 52                       | resetting the brick, 18                 |
| help, 53                        | to console mode, 19                     |
| history, 54                     | viewing information, warning, and error |
| iia, 44                         | messages, 18                            |
| ioport, 54                      | viewing system configuration, 16        |
| istat, 56                       | L1 software                             |
| junkbus, 58                     | to L1 mode, 16                          |
| 11, 59                          | l1dbg command, 59                       |
| l1dbg, 59                       |                                         |
| leds, 61                        | 12 command, 91                          |
| link, 62                        | L2 controller                           |
| log, 62                         | commands, 82                            |
| network, 64                     | messages, 27                            |
| nia, 43                         | online list, 31                         |
| nmi, 64                         | L2 controller command                   |
| nvram reset, 65                 | autopower, 82                           |

| config, 82                              | l2find command, 92          |  |  |
|-----------------------------------------|-----------------------------|--|--|
| date, 85                                | leds command, 61            |  |  |
| destination, 86                         | link command, 62            |  |  |
| dhcpserver, 87                          | log command, 62, 93         |  |  |
| env, 87                                 | log command, 62, 93         |  |  |
| help, 88                                |                             |  |  |
| ip, 88                                  | М                           |  |  |
| 11, 89                                  |                             |  |  |
| 12, 91                                  | messages                    |  |  |
| l2display, 93                           | L1 controller, 25           |  |  |
| 12find, 92                              | L2 controller, 27           |  |  |
| log, 93                                 |                             |  |  |
| multisys, 94                            | multisys command, 94        |  |  |
| nvram reset, 95                         |                             |  |  |
| pbay, 95                                | N                           |  |  |
| ping, 95                                | N .                         |  |  |
| power, 96                               | network command, 64         |  |  |
| quit, 98                                |                             |  |  |
| rackid, 98                              | nia command, 43             |  |  |
| reboot_12, 98                           | nmi command, 64             |  |  |
| reset, 99                               | nvram reset command, 65, 95 |  |  |
| select, 99                              |                             |  |  |
| serial, 102                             | _                           |  |  |
| shell, 102                              | Р                           |  |  |
| smp, 103                                |                             |  |  |
| sysname, 104                            | partdb command, 65          |  |  |
| version, 104                            | pbay command, 66,95         |  |  |
| L2 firmware                             | pci command, 67             |  |  |
| upgrading, 21, 22                       | pimm command, 70            |  |  |
| L2 mode                                 | ping command, 95            |  |  |
| powering off, 11                        |                             |  |  |
| powering on, 11                         | port command, 71            |  |  |
| resetting system, 11                    | power command, 72, 96       |  |  |
| setting command targeting, 8            | powering off                |  |  |
| to console mode, 12                     | L1 mode, 18                 |  |  |
| to L1 mode, 14                          | L2 mode, 11                 |  |  |
| viewing information, warning, and error | powering on                 |  |  |
| messages, 11                            | L1 mode, 18                 |  |  |
| viewing system configuration, 7         | L2 mode, 11                 |  |  |
| l2display command, 93                   |                             |  |  |

## Q

quit command, 98

#### R

rackid command, 98
reboot\_l1 command, 74
reboot\_l2 command, 98
reset command, 74, 99
resetting
L1 mode, 18
resetting system
L2 mode, 11
router command, 75

#### S

select command, 76, 99
serial command, 77, 102
shell command, 102
smp command, 103
softreset command, 78
subchannels
associated with console communications, 13
sysname command, 104

#### Т

test command, 79

#### U

uart command, 80 upgrading L1 and L2 firmware, 21 L1 firmware, 21 L2 firmware, 22 usb command, 81

#### ٧

version command, 81 version command, 81, 104 viewing system configuration L1 mode, 16

#### W

warning and error messages viewing in L1 mode, 18 warning messages viewing in L2 mode, 11